### **Libraries Tutorial**

**Mjølner Informatics Report MIA 94−24 February 2002**

Copyright © 1994−2002 Mjølner Informatics. All rights reserved. No part of this document may be copied or distributed without the prior written permis[sion of Mjølner Infor](http://www.mjolner.com)matics

## **Table of Contents**

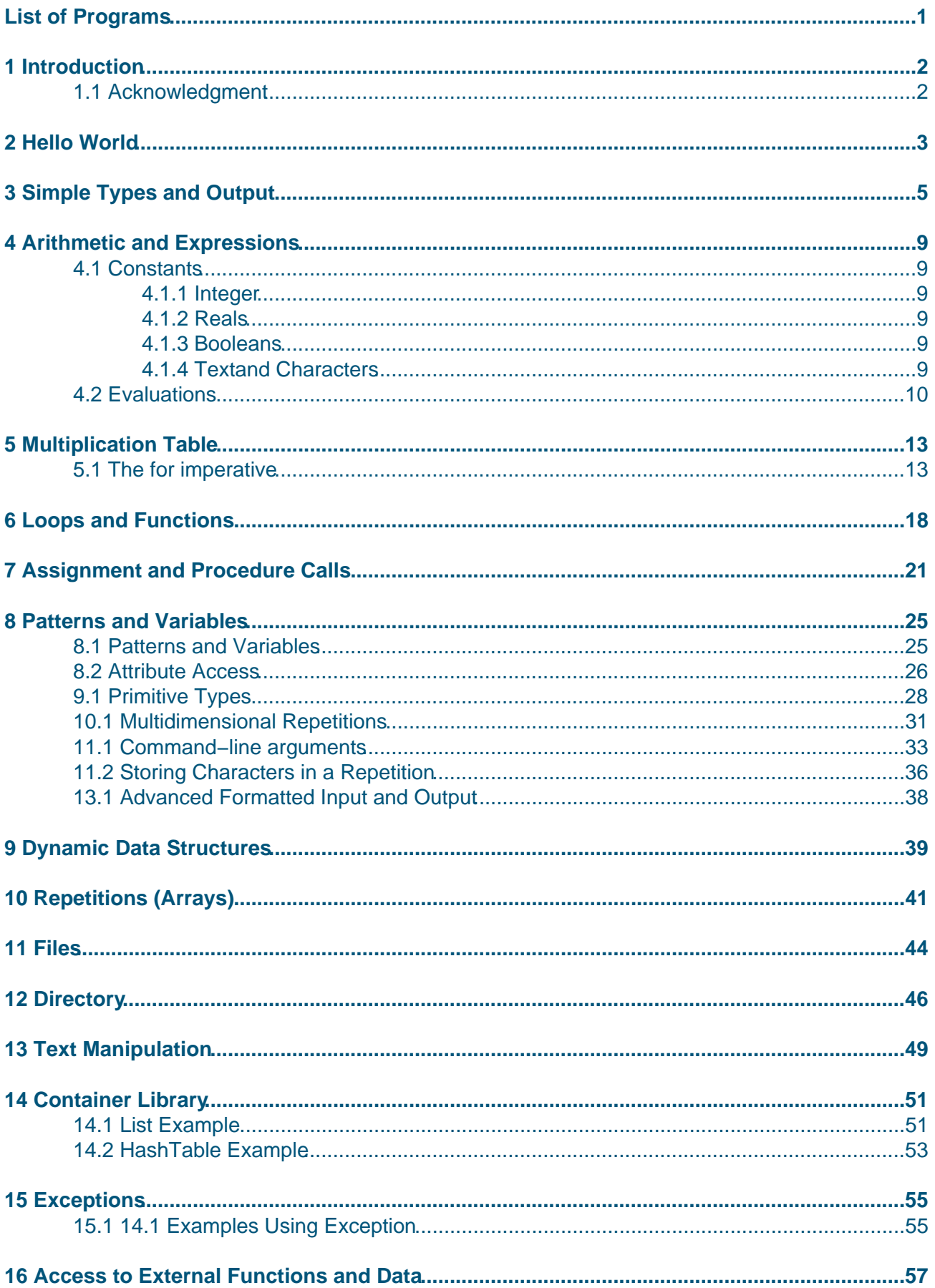

## **Table of Contents**

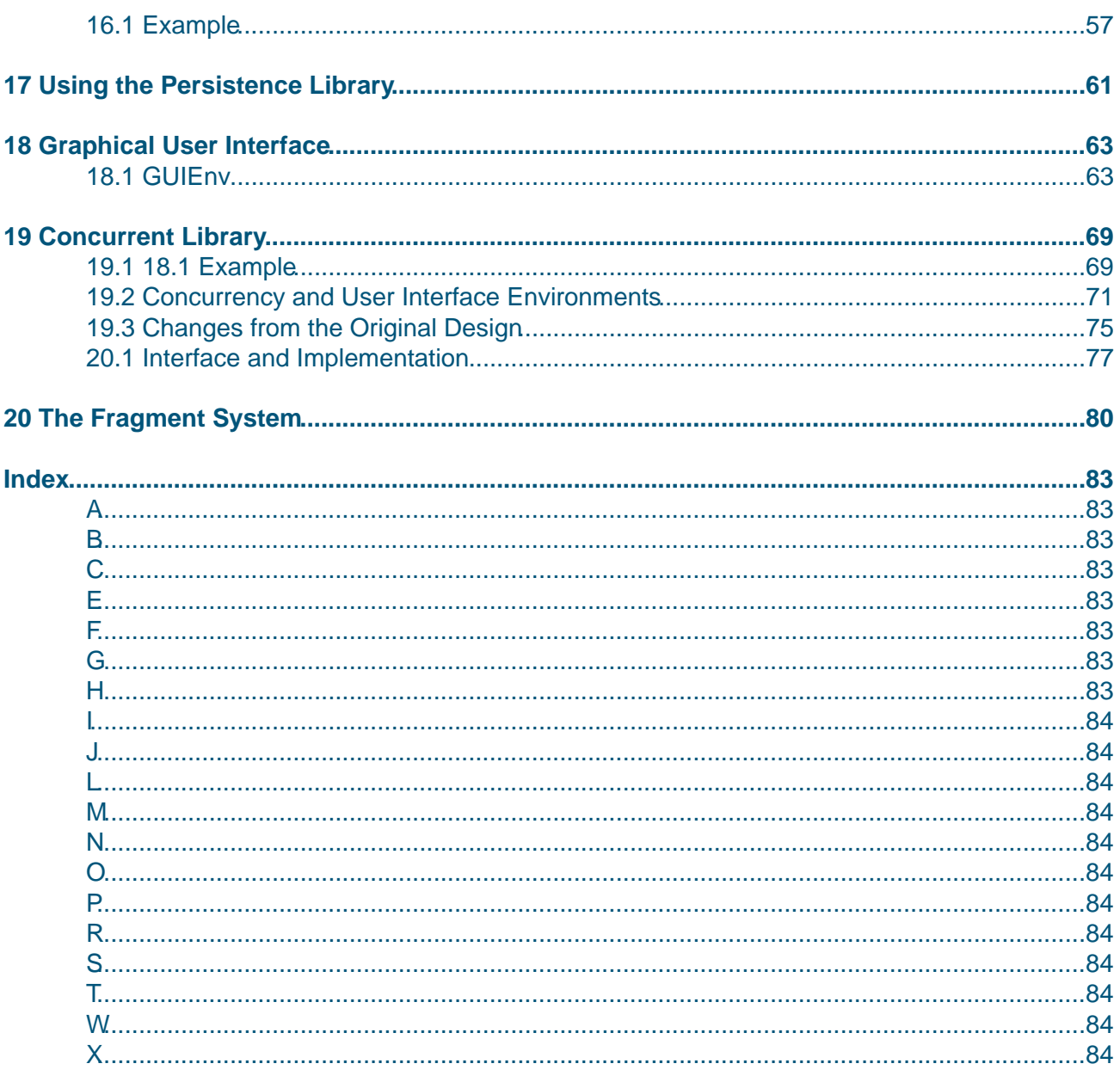

### <span id="page-3-0"></span>**List of Programs**

#### **List of Programs**

1 HelloWorld.bet 2 SimpleTypesWithErrors.bet 3 SimpleTypes.bet [4 ExploreT](#page-4-0)ypes.bet [5 Multiplication1.](#page-5-0)bet [6 Multiplication2.bet](#page-7-0) [7 SquareRoot.bet](#page-8-0) [8 MultipleAssigmen](#page-12-0)t.bet [9 StaticAndDynamic](#page-16-0).bet [10 QuickSort.bet](#page-18-0) [11 MultiplicationTa](#page-21-0)ble.bet [12 CountChar.bet](#page-25-0) [13 CountChar1.bet](#page-32-0) [14 CountChar2.b](#page-37-0)et [15 ListDir.bet](#page-39-0) [16 FileCount.bet](#page-41-0) [17 StaticAndDynam](#page-42-0)ic2.bet [18 SaveListDir.bet](#page-43-0) [19 DirTable.b](#page-46-0)et [20 Person.bet](#page-49-0) [21 DirList.bet](#page-51-0) [22 SaveListDir2.be](#page-54-0)t [23 SaveListDir3](#page-55-0).bet [24 GetListDir.b](#page-61-0)et [25 TextEditor](#page-63-0).bet [26 Seconds.bet](#page-63-0) [27 Clock.bet](#page-63-0) [28 ClockTextEdit](#page-64-0)or.bet [29 HelloWorld.be](#page-67-0)t [30 HelloWorld w](#page-72-0)ith filled program slot [31 putBoxed](#page-73-0).bet [32 HelloWorld.bet](#page-75-0) [33 HelloWorld with](#page-79-0) filled program and LIB slot [34 putBoxed.bet](#page-80-0) [35 putBoxedBod](#page-80-0)y.bet [36 HelloWorld.bet](#page-80-0)

[37 HelloWorld with filled program and LIB slot](#page-81-0)

# <span id="page-4-0"></span>**1 Introduction**

This manual is a tutorial on the Mjølner System. The tutorial gives an introduction to the Mjølner System environment to someone who already knows how to program in another (object−oriented) language and want to know how to do it in BETA.

Often a hidden strength of a language lies in the available libraries and the ease with which it can interact with the operating system or other software.

We present a sequence of tutorial programs designed to teach the essentials of BETA programming. The programs start with trivial objectives like printing out 'Hello world' and doing arithmetic and gradually cover things like input/output, files, arrays, procedures, objects, containers, GUI, and persistence.

How to install the Miølner System, call the compiler, etc., will not be described in this tutorial. This information can be found the system manuals [MIA 90−2].

Most of the tutorial programs developed in this tutorial, are supplied along with the Mjølner System in the tutorial demo directory.

Although it is not necessary, it will be an advantage for the reader to be familiar with the basic concepts of the BETA language. The BETA Language Introduction [MIA 94−26] gives an introduction to the BETA language. The BETA Book [MMN 93] is the main reference for the BETA language and every programmer with intend to use BETA extensively should read this book.

### **1.1 Acknowledgment**

This tutorial is based on a set of tutorial notes written by Jean Vaucher, Professeur d'informatique, Universite de Montreal, on sabbatical at CRIM, November 1993. Mjølner Informatics are grateful to Jean Vaucher for taking the initiative in writing the first BETA tutorial notes. By permission of Jean Vaucher, we have adopted these notes for this tutorial and extended them with more sections containing examples on repetitions, texts, containers, persistence, and GUI programming.

# <span id="page-5-0"></span>**2 Hello World**

We start with the simplest of all programs that prints the statement 'Hello World' on the screen.

#### **Program 1: HelloWorld.bet**

```
ORIGIN '~beta/basiclib/betaenv'
−−−− program: descriptor −−−−
(# 
    (* HelloWorld.bet:
       * ======================= 
       Author: J.Vaucher
 *
       * Purpose: 
      This is the simplest program possible.
      Being able to compile and run it shows that the
      compiler exists and that PATHS and ALIASES have been
       * correctly set. It also brings out "meta−programming" 
        considerations like the "fragment" system.
 *
     *********************************************************)
do 
    'Hello world !' −> putline 
#)
```
This illustrates the basic syntax of a BETA program:

```
(#
     <declarations>
do
     <statements>
#)
```
In this case, there are no declarations and the statement part is merely a simple output statement.

The bulk of the program text is in the form of a comment traditionally delimited by (\* and \*). In the BETA book [MMN 93], comments are shown delimited by { and } but the compiler only recognizes the form shown in Program 1.

The first two lines of the program are not strictly BETA (but are essential for correct compilation). They are pa[rt of the fra](#mmn93)gment specification language that describes inter−relationships between the various BETA modules that compose a complete program. A brief introduction of the fragment system is given in the last section of this tutorial.

The first line formally identifies the library environment required by our program; in other words, it gives the file path name of the BETA module where all the basic functions and procedures (such as putline) have been defined. In this respect, it acts much like the #include <stdio.h> statement seen at the beginning of most C programs.

The body of the program is a simple procedure call to do output. It is interesting to compare the syntax of BETA's procedure calls with that of other languages:

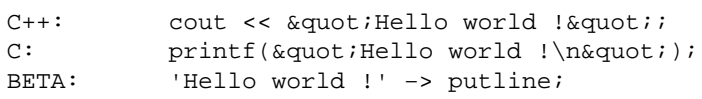

In BETA, the syntax of procedure calls is made identical to that of simple assignments (or message passing). Evaluation is strictly left to right: parameters are evaluated; then passed (->) to an object putline whose role is to output them to the screen. Finally, note that text constants are delimited by apostrophes ('...').

The betaenv library and many of the other libraries used in this tutorial are documented in the Mjølner System manual [MIA 90−8].

# <span id="page-7-0"></span>**3 Simple Types and Output**

In our next program we declare variables of the 4 basic types defined in BETA: integer, real, char and boolean. Values are assigned to these variables and they are written out. The first version of our program is shown in Program 2.1.

#### **Program 2: SimpleTypesWithErrors.bet**

```
ORIGIN '~beta/basiclib/betaenv'
−−−− program: descriptor −−−−
(***********************************************************
 *
 * SimpleTypes1.bet: A program to show handling of simple types
 * 
   Note: this program will not compile
 *
  ***********************************************************)
(# i,j,k: @integer;
   x,y,z: @real;
   c: @char;
   b1,b2: @boolean;
do 111−>i;
   10−>j −> k;
   i + 3 * j−>k ; 
   3.1415−>x;
   10e5−>y;
    'X'−>c;
    true−>b1;
   newline;
    'Printing out integers'−>putline;
    ' i = '−>puttext; i−>putint; newline;
     j = '->puttext; j->putint; newline;
    ' k = '−>puttext; k−>putint; newline;
   newline;
    'Printing out reals: '−>putline;
    x = '->puttext; x->putreal; newline;
    ' y = '−>puttext; y−>putreal; newline;
    ' z = '−>puttext; z−>putreal; newline;
   newline;
    'Now for a character, C="'−>puttext; C−>Put;
    '" and as a integer: '−>puttext;
   C−>putint; newline;
   newline;
   'Printing out booleans: '−>putline;
    ' B1 = '−>puttext; b1−>putboolean; newline;
    ' B2 = '−>puttext; b2−>putboolean; newline; newline;
    'Now for something very C−like.'−>putline;
    ' \'A\'+ 3−>put: '−>puttext;
    'A' + 3−>put;
   newline;
#)
```
<span id="page-8-0"></span>Again, one notes the initial fragment ORIGIN statement, a comment, and then the program.

The declarations are Pascal−like with the addition of the @ character. In BETA, the same declaration syntax will be used for types, variables, classes and procedures. In this context, the @ denotes a static variable declaration whereas a declaration without the @ corresponds to a type declaration.

The first few statements after the do show arithmetic and assignment. Arithmetic expressions follow convention; the usual operators (+,− ,\* , / (or div) and mod) are provided. Assignment goes left to right following the arrow and multiple assignment is allowed.

The next few lines show the syntax of real, character and boolean constants. Note that characters use the same delimiters as text strings.

In the remainder of the program we do output. The procedures used are:

- newline: skips to a new line
- puttext: writes a text
- putline: same as puttext followed by newline
- putreal: outputs a real
- put: outputs a character
- putboolean: outputs a boolean

Characters are type compatible with integers and can be used interchangeably in expressions. An example of this is shown at the end of the program.

When we try to compile SimpleTypesWithErrors.bet, we get the following semantic error message:

```
putreal
    *****Name is not declared
putboolean
    *****Name is not declared
```
There is also a complete listing of the program text with the same error messages in SimpleTypesWithErrors.lst to help localize the errors. In this case the error is due to the fact that putreal is not in the standard environment. putreal is in a library that must be included in the program <sup>[1]</sup>. Likewise putboolean is in the textUtils library.

The Mjølner System comes with a library supporting a wide range of input and output for numbers (integers, based integers, reals, etc.) called numberio. In order to print reals on the screen, this library m[us](#page-10-0)t be included. A library is included using a fragment INCLUDE statement:

#### **Program 3: SimpleTypes.bet**

```
ORIGIN '~beta/basiclib/betaenv';
INCLUDE '~beta/basiclib/numberio';
INCLUDE '~beta/basiclib/textUtils';
−−−− program: descriptor −−−−
(***********************************************************
 *
  * SimpleTypes1.bet: A program to show handling of simple types
 * 
 ***********************************************************)
```

```
(# i,j,k: @integer;
   x,y,z: @real;
   c: @char;
   b1,b2: @boolean;
do 111−>i;
   10->j \rightarrow k; i + 3 * j−>k ; 
    3.1415−>x;
    10e5−>y;
    'X'−>c;
    true−>b1;
    newline;
    'Printing out integers'−>putline;
    ' i = '−>puttext; i−>putint; newline;
    ' j = '−>puttext; j−>putint; newline;
    ' k = '−>puttext; k−>putint; newline;
    newline;
    'Printing out reals: '−>putline;
    ' x = '−>puttext; x−>putreal; newline;
    ' y = '−>puttext; y−>putreal; newline;
    ' z = '−>puttext; z−>putreal; newline;
    newline;
    'Now for a character, C="'−>puttext; C−>Put;
    '" and as a integer: '−>puttext;
    C−>putint; newline;
    newline;
    'Printing out booleans: '−>putline;
    ' B1 = '−>puttext; b1−>putboolean; newline;
    ' B2 = '−>puttext; b2−>putboolean; newline; newline;
    'Now for something very C−like.'−>putline;
    ' \'A\'+ 3−>put: '−>puttext;
    'A' + 3−>put;
    newline;
#)
```
And the results are shown below.

```
Printing out integers
  i = 111
  j = 10
  k = 141
Printing out reals: 
 x = 3.141500y = 1000000.000000z = 0.000000Now for a character, C=" X" and as a integer: 88
Printing out booleans: 
  B1 = true
  B2 = false
Now for something very C−like.
   'A'+ 3−>put: D
```
<span id="page-10-0"></span> <sup>[1]</sup> putreal is not in the standard environment in order to minimize the size of the resulting binary excutable for simple programs that only uses the basic environment. numberio contains operations like, put/getreal and put/getbased

# <span id="page-11-0"></span>**4 Arithmetic and Expressions**

We will start with the simplest of all expressions:

### **4.1 Constants**

BETA accepts constants in the usual formats:

### **4.1.1 Integer**

1, 1666, 0, −12

There is also a format (<base>X<number>) for integers in other bases. All the following constants represents 11:

2x1011, 3x102, 16xB, 0xb, 11

Predefined constants exist for MaxInt and MinInt in betaenv.

### **4.1.2 Reals**

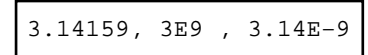

Predefined constants exist for MaxReal and MinReal in the math library.

### **4.1.3 Booleans**

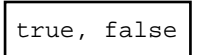

### **4.1.4 Textand Characters**

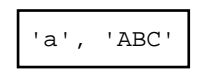

a character is a text of length 1.

the text delimiter character can be represented by doubling: '''Hi''', is the text :'Hi'

following the C convention, many useful control characters can be introduced by using the backslash: '\t' for tabulator and '\n' for newline.

### <span id="page-12-0"></span>**4.2 Evaluations**

In BETA, the term evaluation is used to refer to expressions, assignment statements and procedure calls.

For evaluations arithmetic, boolean and relational operators are provided. The operator precedence is similar to C with the AND and OR operators considered to be on a par with \* and + respectively. This means that parentheses will often be needed to obtain the desired result. The priorities are shown below:

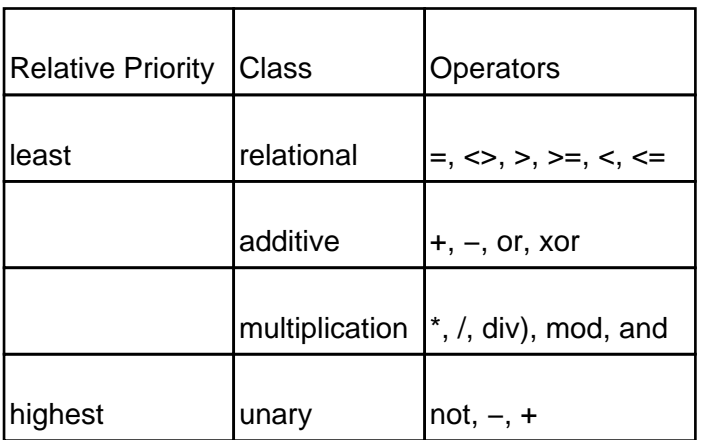

When a real value is assigned to an integer the fractional part is removed irrespective of the sign of the value. Various functions for manipulating reals, including rounding, log, log10, sin, cos, tanh, sqrt, and power are available in the math library. This library also contains predefined constants such as PI, e, pihalf (PI/2), log2e (log(e) to base 2), log10e (log(e) to base 10), ln2 (natural log of 2), etc.

The max, min and abs functions are not generic; they do not work properly with reals since they will convert input values to integers. Instead the functions fmax, fmin and fabs in the math library could be used.

Finally, since characters are type compatible with integers and there is no type control at this level, some interesting evaluations may be done, such as:

(i+1) \* ('a' \* i) / 4.33−>putint

The program shown in Program 3 shows some of the things discussed here. First, it includes both the numberio and the math fragments required for the numeric work. It also shows our first procedure, tab, introduced to help simplify formatting the output.

#### **Program 4: ExploreTypes.bet**

```
ORIGIN '~beta/basiclib/betaenv';
INCLUDE '~beta/basiclib/numberio';
INCLUDE '~beta/basiclib/math';
−−−− program: descriptor −−−−
(# 
    (* p3.bet: Exploring types and functions
        ***********************************************************)
```

```
 i,j,k: @integer;
   x,y,z: @real;
    tab: (# do ' '−>puttext #);
do '\nEnvironment constants: \n\n'−>puttext ;
    '\t MaxInt = '−>puttext; maxint−>putint;
    '\n\t MinInt = '−>puttext; minint−>putint;
    '\n\t MaxReal= '−>puttext; maxreal−>putreal (# do exp−>style #);
    '\n\t MinReal= '−>puttext; minreal−>putreal (# do exp−>style #);
    3−>i; −10−>j;
   '\n\n *** Simple functions *** \n'->puttext;<br>'\n I J max(I,J) min(I,J) abs(J)
         I J max(I,J) min(I,J) abs(J) \n'->puttext;
    tab ;
    i−>putint; tab;
    j−>putint; tab;
    (i,j)−>max−>putint; tab; tab;
    (i,j)−>min−>putint; tab; tab;
    j−>abs−>putint;
    '\n\n *** Reals ***\n'−>puttext;
    '\nX Y fmax(X,Y) fmin(X,Y) fabs(−3.6) \n'−>puttext;
    3.01−>x; 3.78−>y;
   x−>putreal; tab;
   y−>putreal; tab;
   (x,y)−>fmax−>putreal; tab; tab;
   (x,y)−>fmin−>putreal; tab; tab;
    −3.6−>fabs−>putreal;
    '\n\nPi = '−>puttext; pi−>putreal; 
    '\ncos(Pi/4) = '−>puttext;
    (Pi div 4)−>cos−>putreal;
    '\n\nMixing types: (i+1) * (\'a\' * i) / 4.33'−>
   putText; ' = '−>putText;
    (i+1) * ('a' * i) / 4.33−>putint;
   newline;
#)
```
In BETA, procedures, types and objects are treated in a unified manner as variations of a single concept, the pattern. The general syntax for such a pattern declaration is:

<names>: <descriptor>

In the simplest case, the object descriptor is what we have called a block which can contain declarations and imperatives. In the case of procedures which need parameters or functions which return results, there can also be input and output parameters but we leave that for later.

In our example, tab is defined by:

```
tab: (\# do ' ' -> puttext #);
```
This has neither parameters nor a result. tab merely stands for the more lengthy statement which outputs a string of 4 blanks. Contrast this declarations with that of the variables for i,j,...,z which use @ to indicate that space is to be reserved for the variables.

Returning to our program, we first print out the maxint and minint constants defined for both integers and reals. Note the use of control characters, e.g. '\n' in the titles to do some formatting.

Next, we show the use of the min, max and abs functions on integers. We also use the tab procedure to space out the printed results.

#### Libraries Tutorial

After that we apply the fmin, fmax and fabs to reals.

Then we print PI, one of the built–in constants defined in math, as well as the value of cos(45 degrees). Note that angles must be expressed as radians.

To finish off, there is a mixed evaluation with integers, booleans, characters and real.

The results of executing ExploreTypes are shown below:

```
Environment constants: 
         MaxInt = 2147483647
         MinInt = −2147483648
         MaxReal= 1.797693e+308
         MinReal= 2.225074e−308
  *** Simple functions *** 
    I J max(I,J) min(I,J) abs(J) 3 −10 3 −10 10
 *** Reals ***
X \qquad \qquad \text{Y} \qquad \qquad \text{fmax}(X,Y) \qquad \qquad \text{fmin}(X,Y) \qquad \qquad \text{fabs}(-3.6)3.010000 3.780000 3.780000 3.010000 3.600000
Pi = 3.141593
cos(Pi/4) = 0.707107Mixing types: (i+1) * ('a' * i) / 4.33 = 268
```
For more sophisticated examples on use of reals and math functions, the reader should look at the demonstrations programs:

- realtest.bet
- putreals.bet

These are located in the reals demo directory of basiclib.

# <span id="page-15-0"></span>**5 Multiplication Table**

In this section, we will take on the simple task of printing out a multiplication table of the integers from 1 to 9. For the purpose of illustration we shall introduce the following concepts:

- procedure with parameters
- the for imperative
- the if imperative

for printing in fixed width columns. We shall also show the correct BETA way to do formatted output, involving introducing an extension to a virtual pattern.

### **5.1 The for imperative**

In BETA, all syntactic structures have a similar form of delimiters with opening and closing parentheses and the for is no exception:

```
Block: (# ... #)
Comment: (* ... *)
For: (for ... for)
```
In opposition to other languages where the for can count up or down and the step can be varied, in BETA only a simple version exists going from 1 to N where N is an expression (or evaluation to use the BETA terminology). This follows the BETA minimalist philosophy of providing the strict minimum combined with powerful extension mechanisms.

More precisely, there are two forms of the for, depending on whether one wants to have access to the counting variable or not. These are:

(for <evaluation> repeat <imperatives> for)

and

```
(for <var> : <evaluation> repeat <imperatives> for)
```
Both forms will be used in this section. Note that the loop variable <var> acts as a locally defined variable and is only accessible inside the for imperative. Thus the loop variable <var> need not be declared elsewhere.

Neglecting labels, the body of our program could have the following form:

```
(for i:9 repeat
     (for j:9 repeat
          i*j −> putint;
          2 −> tab;
     for);
     newline;
 for);
```
Where tab is a procedure that outputs blanks to separate the integers printed with putint. In contrast with previous versions of tab which printed a fixed number of blanks, here we provide it

#### Libraries Tutorial

<span id="page-16-0"></span>with a parameter N to indicate the number of spaces to write. Above, in 2 -> tab, we want to print out 2 spaces.

In BETA, parameters are considered to be local variables which are assigned values from an input list before executing the procedure body. Hence they are declared the same way as any other local variable. The number of actual parameters that must be supplied and which local variables will receive these values is specified by an enter list. tab can be defined as follows:

```
tab: (# N: @integer
      enter N
      do (for N repeat ' ' −> put for)
     \#);
```
The enter list comes after the declarations and before the do part.

Here is the program:

**Program 5: Multiplication1.bet**

```
ORIGIN '~beta/basiclib/betaenv'
−−−− program: descriptor −−−−
(# 
    (* Multiplication Table
 *
     * Objectives: 
        - use the FOR imperative
     * − introduce a parameterized procedure
     *************************************************)
    tab: (# N: @integer;
         enter N
         do (for N repeat ' '−>put for)
        #);
do '\n\t** Multiplication Table ** \n\n'−>puttext;
    4−>tab;
    (for i: 9 repeat
         i−>putint; 2−>tab;
    for);
    newline; newline;
    (for i: 9 repeat
         i−>Putint; 3−>tab; 
         (for j: 9 repeat
              i*j−>putint ;
              2−>tab;
         for);
         newline
    for)
#)
```
Since this program uses no reals, we have used the same simplified fragment statements that we used in our first program. The results are shown below:

\*\* Multiplication Table \*\* 1 2 3 4 5 6 7 8 9 1 1 2 3 4 5 6 7 8 9

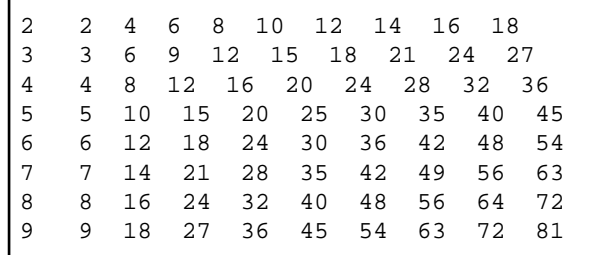

In this output, the columns do not line up because some of the integers use require a single digit and others require 2 and putint prints with minimum space.

To overcome this, we will write a simple procedure to output an integer in a field of width w. By simple, we mean that it will only work with positive integers less than 1000. To determine the number of digits required to print an integer we use the if imperative. The if imperative has two forms:

```
(if <Exp> then
     <Imperatives>
  else
    <Imperatives>
if);
```
and

```
(if <Exp> 
    // <Exp> then <Imperatives>
     // <Exp> then <Imperatives>
     // <Exp> then <Imperatives>
     ... 
 else
     <Imperatives>
if);
```
A first crack at the code to compute ND the number of digits in an integer i is:

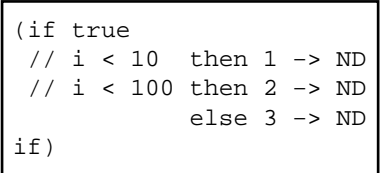

This is coded along the lines of the standard if...else if...else if... pattern of other languages such as Pascal or Simula but is not quite correct according to the strict definition of the if imperative, because the if does not specify that the alternatives will be evaluated in a sequential manner. Therefore if I= 5, ND could receive either 1 or 2 as a value. Although the code would probably work, it should be written as:

```
(if true
 // i<10 then 1 −> ND
 // (i>=10) and (i<100) then 2 −> ND
                      else 3 −> ND
if)
```
Remember that the parentheses are required in the second alternative due to the operator priorities.

<span id="page-18-0"></span>Now we can design a procedure, (N,W) –> Outint, that will print an integer N right justified in a field of W spaces wide. This procedure will require a list of 2 parameters when it is called.

```
Outint: 
  (# N,W: @integer;
  enter (N,W)
  do (if true
      // N<10 then 1 −> ND
      // (N>=10) and (N<100) then 2 −> ND
                           else 3 −> ND
      if);
      ND −> tab;
      N −> putint;
 #);
```
The complete modified program is given below and the output follows.

**Program 6: Multiplication2.bet**

```
ORIGIN '~beta/basiclib/betaenv'
−−−− program: descriptor −−−−
(# 
    (* Multiplication Table 2
 *
     * Objectives: 
     * − use the IF and FOR imperatives
     * − use procedures & parameters
    *************************************************)
    tab: (# N: @integer;
         enter N
         do (for N repeat ' '−>Put for)
        \#);
    Outint: 
     (# N,W, ND: @integer;
      enter (N,W)
      do (if true
          //N<10 then 1−>ND
          //(N>=10) and (N<100) then 2−>ND
          else 3−>ND
         if);
         W−ND−>tab;
        N−>putint;
     \#);
do
    '\n\t** Multiplication Table ** \n\n'−>puttext;
    4−>tab;
    (for i: 10 repeat
        (i,3)−>Outint;
    for);
    newline; newline;
    (for i: 10 repeat
        (i,4)−>Outint;
         (for j: 10 repeat
             (i*j,4)−>Outint;
         for);
         newline
```

$$
\texttt{for})\\ \#)
$$

and the results:

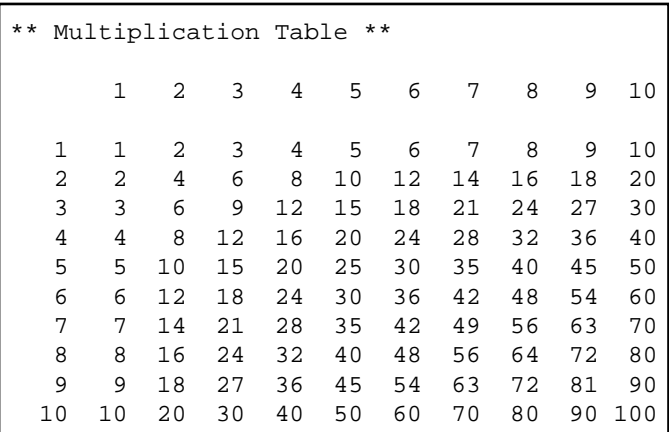

Finally, the way formatted output is done in the demo programs distributed with the Mjølner System. It involves extending the virtual pattern format defined in putint. Thus the OutInt procedure of Program 4.1 should be rewritten as follows:

```
Outint:
   (# N,W : @integer;
   enter (N,W)
   do N −> screen.putint(# format::(# do W −> width #)#)
  #);
```
and the results would be identical to those obtained previously. The latter procedure would be much more robust, accepting any positive or negative integer value. Program Multiplication3.bet uses this procedure. See also Section 12.1.

## <span id="page-20-0"></span>**6 Loops and Functions**

In this section, we take on the task of writing a function that computes square roots. This will lead us to consider conditional looping and the definitions of functions, or in BETA terms, patterns that can return values.

To compute a square root we will use Newton's algorithm where the computation is done by successive approximations until the error is less than a preset level (epsilon).

The usual way to program this involves a while loop. In C, the code to get the root of X could look like this:

```
Root= X;
while (abs(X−Root**2) > epsilon) {
  Root= (Root+X/root) / 2;
}
```
Assuming that  $X = 100$ , the calculated values of Root in each iteration will be:

```
150.5
226.2401
315.0255
410.8404
510.0326
610.0001
710.0000... and the loop ends.
```
Surprisingly, there is no while loop in BETA language. BETA is designed with a more fundamental (and extensible) feature as the ability to either leave or restart any labeled imperative. In the basic BETA environment betaenv, a loop pattern using these features is defined and can be used like:

```
X −> Root;
Loop(# while::(# do (X−Root*Root −> fabs) > X / 10E6 −> value #);
    do (Root + X/root) / 2 −> root;
    #);
```
A while loop can also directly be implemented using a labeled imperative with a restart. The following BETA code is a repeated conditional imperative implemented using a labeled if with a restart imperative at the end:

```
X −> Root;
L: (if (X−Root*Root −> fabs) > X / 10E6 then
       0.5 * (Root + X div Root) −> Root;
       restart L;
    if);
```
Here, the error, epsilon, is set at one part in a million. The complete program code is given in Program 5 below. Here the code for the Square Root has been put in the form of a procedure which returns a value: that is to say a function. As shown in the example, a function call has the following syntax:

i −> Sqrt −> Res;

We have already seen the notation <parameters>  $\rightarrow$  <procedure> whereby data is passed (as

<span id="page-21-0"></span>parameters) to the procedure object. In BETA, the same syntax is used to show that results are obtained from Sqrt and passed on to Res.

#### **Program 7: SquareRoot.bet**

```
ORIGIN '~beta/basiclib/betaenv';
INCLUDE '~beta/basiclib/numberio'
         '~beta/basiclib/math';
−−−− program: descriptor −−−−
(# 
    (* SquareRoot.bet: Exploring functions
                     * + conditional loops
     ***********************************************************)
    Res: @real;
    Sqrt: 
     (# X, Root: @real;
     enter X
     do X−>Root;
        Loop(# while:: (# do (X−Root*Root−>fabs) > (X / 10E6)−>value #)
            do (Root + X/root) / 2−>root;
             #);
      exit Root
     \#);
    tab: 
     (# N: @integer;
      enter N
      do (for N repeat ' '−>put for)
     \#);
do '\n\t ** Functions and variables **\n'−>putline;
    ' I sqrt(i) '−>putline;
    (for i: 10 repeat
         i−>Sqrt−>Res;
         i−>screen.putint(# format:: (# do 2−>width#)#);
         3−>tab;
         Res−>putreal;
         newline;
    for)
#)
```
The declaration of Sqrt shows an exit list which defines the list of values obtained after executing the body of the function. In this case, there is only one value, a real, but BETA functions could return multiple results.

The output obtained upon execution are shown below.

```
** Functions and variables **
 I sqrt(i) 
 1 1.000000
 2 1.414214
 3 1.732051
 4 2.000000
 5 2.236068
 6 2.449490
 7 2.645751
```
#### Libraries Tutorial

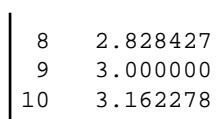

# <span id="page-23-0"></span>**7 Assignment and Procedure Calls**

We have previously mentioned that BETA strives for minimalism along with orthogonality. So far we have hidden this fact by programming in a standard fashion and presenting the programs with traditional concepts such as variables, functions, assignment statements, etc. Now we shall begin the study of BETA's particularities by considering assignment.

We have already noticed that BETA evaluates expressions left to right and uses an unusual assignment operator, −>. Our examples have shown simple examples of assignment such as:

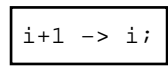

In BETA, we can do more: assignment is defined to operate on lists of values with single value assignment being a special case. Thus we can say:

 $(1,2,3)$  ->  $(i,j,k);$ 

Which has the same effect as the series of simple assignments:

1 −> i; 2−> j; 3 −> k;

We can also cascade such assignments:

```
(a,b,c) \rightarrow (m,n,o) \rightarrow (x,y,z);
```
If we just consider the first items in the lists, the above statement means that we take the value of a and pass it on to m, then we take the value of m and we pass it on to x.

If the number or types of the items in lists do not match, an error is signaled:

```
(111, 222) -> i;
```
or

'string' −> i; (\* where i is an integer \*)

So far, this is all pretty obvious but, in BETA, the destination of an assignment is not restricted to being a simple variable or a list of such variables; the target of an assignment can also be a more complex object with an enter list. In that case, assignment takes place between the values in the list on the left and the variables named in the target's enter list.

If both the source S and target T of an assignment are complex objects, the assignment:

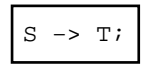

becomes a multiple assignment between the exit list of S, (O1, ..., Oi, ...) and the enter list of T (I1, ..., Ii, ...). In addition, the do part of S is executed before this multiple assignment and the do part of T is executed after. In other words, this happens:

• 1. Execute do of S

7 Assignment and Procedure Calls 21

- 2. (O1,...Oi...) −> (I1,...Ii...)
- 3. Execute do of T

For cascaded assignments:

S −> T −> U;

We have:

- 1. Execute S
- 2. Output of S −> input of T
- 3. Execute T
- 4. Output of T −> input of U
- 5. Execute U

Note that the body of each object mentioned in the assignment is executed once. Of course, defining assignment between complex structures or objects in terms of assignment between individual exit expressions and enter variables is a recursive explanation which eventually leads to assignment between primitive objects like integers which has an obvious interpretation in terms of machine code. This is described in great detail in section 5.8 of the BETA Book.

Note that absence of a do part has no effect on assignment: it is equivalent to a null statement; but absence of an enter or and exit part has great importance. An object without an exit part cannot appear as a source in an assignment. Similarly, an object without an enter cannot appear as a target.

This property is exploited in the math fragment to define read−only objects or constants. These have only an exit list:

```
e: (# exit 2.7182818284590452354 #);
Pi: (# exit 3.14159265358979323846 #);
```
BETA's generalized definition of assignment means that there is no fundamental difference between assignments and procedure calls. Following from this argument is the fact that procedure declarations and type declarations will be syntactically identical. To illustrate this, consider the following declarations. The first is a type definition for a complex numbers with two real attributes. The second is a procedure that adds reals numbers.

```
complex: (# Re, Im: @real;
          enter (Re,Im)
          exit (Re,Im)
         \#);
add: (# A,B: @real;
      enter (A,B)
      exit A+B
     \#);
```
These definitions have been purposely made alike. There is no do part in either; the computation for add being done by an expression in the exit list. Each has 2 local real attributes. Each has an enter list and an exit list, meaning that objects of the type complex and those of the type add can be assigned values and can provide values and thus can be used on both sides of an assignment statement. For example:

```
(1.0, 3.3) -> complex -> (x,y);
(1.0, 3.3) -> add -> x;
```
In the case of complex, the output value is an exact duplicate of its local state and of the input values: complex objects will be used mainly for their storage potential (as variables). With add, the output value is computed from the state (input) values: add objects are more useful for this computational aspect. In actual fact, complex would seldom be used directly in such an assignment; it would more properly be used as a model for variables which would in turn be used in assignments.

```
(\# \text{cl.c2}: \text{Qcomplex};do (1.0, 3.3) −> c1;
   c1 \rightarrow c2;#)
```
The point, however, is that BETA does not distinguish between types and functions. It considers both as examples of a more fundamental concept: the object, which can be used for many things depending on how the programmer chooses to define and use it.

The program below shows the examples that we have talked about:

#### **Program 8: MultipleAssigment.bet**

```
ORIGIN '~beta/basiclib/betaenv'
−−−− program: descriptor −−−−
(# 
    (* Multiple assignment and function calls *)
   i,j,k: @integer;
   NINES: (# exit 99999 #); (* Constant *)
    complex: (# Re,Im: @integer;
            enter (Re,Im)
             exit (Re,Im)
            \#);
    add: (# A,B: @integer;
         enter (A,B)
         exit A+B
         #);
do
    'Examples using multiple assignment and function calls'−>putline; newline;
    'Outputting a constant: NINES= '−>puttext;
   NINES−>putint;
   newline; newline;
    '(1,2,3)−>(i,j,k); '−>putline; newline;
   (1,2,3) ->(i,j,k); ' I= '−>puttext; i−>putint;
    ', J= '−>puttext; j−>putint;
    ', K= '−>puttext; k−>putint; newline; 
   newline; '(i,j)−>(j,i): '−>puttext;
    (i,j)−>(j,i);
```

```
 ' I= '−>puttext; i−>putint;
    ', J= '−>puttext; j−>putint; newline;
    'Note that (x,y)−>(y,x) doesn\'t imply swap semantics: ' −>
   putline; newline;
    ' (*** More examples ***)'−>putline; newline;
   (111,999)−>complex−>(i,j);
    (111,999)−>add−>k ;
   ' I= '−>puttext; i−>putint;
    ', J= '−>puttext; j−>putint;
    ', K= '−>puttext; k−>putint; newline;
#)
```
Now for its output:

```
Examples using multiple assignment and function calls
Outputting a constant: Nines= 99999
(1,2,3) -> (i,j,k);I= 1, J= 2, K= 3(i,j) -> (j,i): I= 1, J= 1
Note that (x,y) \rightarrow (y,x) doesn't imply swap semantics.
  (*** More examples ***)
 I= 111, J= 999, K= 1110
```
## <span id="page-27-0"></span>**8 Patterns and Variables**

In this section, we get a bit more formal with the BETA way of expressing object−oriented concepts. This section treats topics from chapter 3 of the BETA Book but with a slightly different approach.

Often object−oriented concepts are summarized as follows:

- 1) Objects are meant to represent the things that we see or talk about in the real world.
- 2) Objects have properties. These are often divided between state (attributes) and potential actions (services, methods or scripts).
- 3) Objects which have the same attributes and behave the same way are said to belong to the same class. A class definition specifies the attributes and actions common to all objects of the same class. The objects described by a class are said to be instances of that class.
- 4) Often it is useful to introduce the notion of class hierarchy to reflect various levels of similarity. The specification mechanism which allows incremental description of the similarities at each level is called inheritance.
- 5) Additionally, some languages model the fact that individual objects can operate in parallel. These active objects are sometimes called agents, processes or actors.

Actually, in this section, we will only talk about points 2 and 3. Point 1 is included for completeness and point 4 is not covered in this tutorial (see the BETA language introduction [MIA 94−26] or the BETA book [MMN 93]). Point 5 will be covered later.

In BETA, objects are described by a syntactic construct called an object−desc[riptor \(or des](#mia94-26)criptor for short). T[his has the](#mmn93) form:

 $(\# \dots \#)$ 

and is used to specify the local attributes and actions of an object (or class of objects).

An unusual feature of the BETA object−descriptor (compared to other object−oriented languages) is that, with enter and exit lists, it introduces the notion of value for objects. The different facets of an object are defined by the various (optional) parts of the object description:

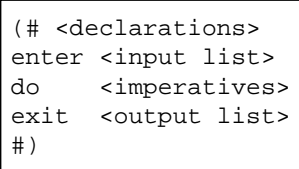

This single concept of descriptor has been used to replace many diverse concepts that we are familiar with from traditional languages. In particular, it is used for procedures, functions, types, classes, macros and local blocks. These different roles are achieved by using the descriptor in different contexts, by combining it with other operators or by selective use of the internal parts.

### **8.1 Patterns and Variables**

In BETA, a descriptor can be given a name. Thereafter, the name becomes a short−hand form for the full description. The association of name and descriptor is written amongst the declarations and is known as a pattern declaration. It has the following syntax:

#### Libraries Tutorial

```
<pattern−name>: <prefix> <descriptor>
```
Thereafter, the pattern name or the descriptor can be used interchangeably and the term pattern is used to mean either form. prefix is an optional name of a pattern that pattern−name inherits from.

As we have seen previously, variable declarations are characterized by the @ token:

```
<variable−names>: @<pattern>
```
Examples:

```
POINT: (# X,Y: @real;
  enter (X,Y) 
  exit (X,Y)
 \#);
P1,P2: @Point;
P3: @(# X,Y: @real;
enter (X,Y) exit (X,Y)
      \#);
```
P1 and P2 are considered to be objects of the same class. Note also that case is immaterial in BETA: POINT being the same as PoINt or point.

Thereafter, the following assignments are allowed:

```
P1 −> p2;
(0,0) −> p1 −> p2 −> p3;
```
Note that BETA uses structural equivalence in its value assignments and comparisons. This is not as strict as in other languages and assignment is possible between variables of any two patterns with similar enter and exit lists. This was shown above (with identical lists) and if we define another pattern complex with two reals as value, assignment will be allowed between Point and complex objects.

```
C1: @(# Re,Im: @real;
      enter (Re, Im) 
      exit (Re, Im)
      #);
```
### **8.2 Attribute Access**

So far we have concentrated on showing that BETA objects can behave either as classical data variables or as procedures. The example patterns that we showed often had local attributes (of primitive types) used either to implement value or to hold temporary results of computations.

BETA objects also function as structured (or record) data and the local attributes are accessible via the traditional dot notation. For the POINT P1 defined in the previous section, the examples below show how its local attributes X and Y can be both read and set directly:

0 −> P1.X; 123 −> P1.Y; P1.X −> putint;

Notice, that the first line is equivalent to: (0,123) −> P1.

The local attributes can have any type and could be function objects. Below, we use a modified Point pattern which has a third attribute dist to compute the distance from the origin.

```
Point: (# X,Y: @real;
           dist: @(# exit (X*X + Y*Y) −> sqrt #);
        enter (X,Y) 
        exit (X,Y)
       \# ) \, ;
P1,P2 : @Point;
```
This third attribute is read−only (because it has no enter list) but can be consulted just like X and Y:

```
(3,4) -> P1;
P1.dist -> putint;(* will print "5" *)
```
Many object−oriented languages enforce encapsulation by disallowing direct reading or writing of the local variables and restrict access to the invocation of the local methods. Smalltalk is the obvious example of this approach but even Simula, where by default all local data and methods are accessible, introduced a Hidden/Protected mechanism to allow protection. This is meant to enforce separation of the provided behavior from the details of implementation.

In the BETA language, there is no provision for hiding the internal details of an object. The mechanisms for protection as well as those for modularization and configuration management are relegated to a separate fragment system which is described in the last section of this tutorial.

# <span id="page-30-0"></span>**9 Dynamic Data Structures**

The variables that we have declared so far (with @) are said to be static objects and the variable names are said to be static references.

Advanced programming requires more than just static data structures. In particular, list processing is based on the notion of dynamically created objects linked by pointers. Recursive procedures also rely on dynamically allocated activation records. More to the point, objects are generally created on demand with a new operator.

In BETA, pointers or dynamic references as they are called are declared very much as in C using the \* token. Below, we declare refA and refB to be references to Point objects whereas the declaration for P1 and P2 cause storage space to be reserved for 2 points and associate (permanently) the names P1 and P2 to those points.

refA, refB: ^Point; P1,P2: @Point;

Initially, refA and refB point nowhere and have the value NONE whereas P1 and P2 designate real live points. Thus, we can assign data to P1 but not to refA.

```
P1 - > P2; (* OK *)
P1 -> refA; (* run-time error because refA is NONE *)
```
This seems normal but reread these two imperatives carefully. Anyone having used pointers in other languages should notice that the BETA pointer concept is a little different that most other languages. We have used (correctly) the same notation for the variable and for the pointer. If this were C, with:

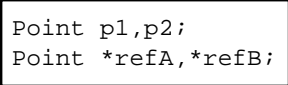

then refA would represent the address of a Point and \*refA would be used to denote the contents of that Point. In C, the assignments would have read

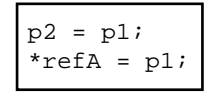

Now we can return to the BETA approach to dynamic data which is quite different from the traditional one.

In BETA, a pointer is treated as a reference which may point to different objects (or to NONE) at different times during execution whereas a variable is considered to be a reference which will always denote the same object. Thus both are references but one is static and the other dynamic and they will be used in the same way to access the data. The concept of pointer storage address is avoided.

In BETA, simple use of a reference (static or dynamic) in an evaluation refers to the contents of the object referenced. Thus, assuming that refA and refB designate Points (and not NONE) then,

(0.0, 0.0) −> P1 −> refA −> refB −> P2 ;

#### Libraries Tutorial

means that the contents (or value) of each point is set to (0,0).

To manipulate references to objects and not just the contents, we need to use a reference operator. In BETA, this is a postfix operator written [] (read box). Thus the following imperative:

refA[] −> refB[];

has the effect that refB now points to (references) the same object as refA.

BETA's approach is the converse of C's: BETA uses a referencing operator and C uses a dereferencing operator.

Assignment Type

**BFTA** 

C

**Content** 

refA −> refB;

 $*refB = *refA$ :

Reference

refA[] −> refB[];

 $refB = refA$ ;

In BETA, it is also possible to make a dynamic reference denote a static object. This can also be done in C:

BETA: P1[] -> refA[]  $C:$   $refA = \&P1$ 

This is one way to give dynamic references values other than NONE. The other and more obvious one involves dynamic creation of new objects at run−time. In BETA, the new operator is written &. Thus,

&Point

causes a new point object to be created. Now, comes a delicate aspect.

To create a new object and to get the address of this new Point, we also need the reference operator:

&Point[] −> refA[];

As mentioned in section 3.2.3 of the BETA book, this is a subtle point:

<span id="page-32-0"></span>'The difference between &P and &P[] is very important: the expression &P means 'generate a new instance of P and execute it'; the expression &P[] means 'generate a new instance of P without executing it and return a reference to this new object'.'

In C a Point is allocated like this:

```
refA = (Point*) malloc(sizeof(Point));
```
The following program shows the use of static and dynamic references. This uses a Point user−type with integer attributes. There are 2 static references, P1 and P2, and a dynamic reference, refA. At various points in the program refA points to either P1 or P2 or to a dynamically allocated object. Note that access to Points via the static or dynamic variables is syntactically identical. We assign various values to the three references and use dump to show the contents of the first attributes of all three. This shows that effectively refA designates various Points during execution. At the end, we show the use of a dynamically generated Point in a cascaded assignment. In this case, the purpose is just to show that it can be done and what happens. Useful version of this dynamic generation will be shown later.

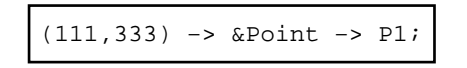

What happens here is that

- 1) a new Point object is created,
- 2) the values (111,333) are assigned to the variables in the enter list of the new Object,
- 3) the (empty) do part of the object is executed,
- 4) a value assignment is done between the exit list of the Point and the enter list of P1 and
- 5) finally, the (empty) do part of P1 is executed. The newly created Point is inaccessible and the space it occupies will be reclaimed by the garbage collector.

Instead using the reference operator gives:

```
(111,333) −> &Point[] −> refA[];
```
What happens here is that

- 1) a new Point object is created,
- 2) the values (111,333) are assigned to the variables in the enter list of the new object,
- 3) a reference assignment is done between newly created object and refA. refA now refers to the new object.

#### **Program 9: StaticAndDynamic.bet**

```
ORIGIN '~beta/basiclib/betaenv'
−−−− program: descriptor −−−−
(# 
    (* Static and Dynamic references *)
    Point: (# X,Y: @integer;
           enter (X,Y)
           exit (X,Y)
          #);
    refA: ^Point;
    P1,P2: @Point;
```

```
 Dump: 
      (# 
      do 'P1: '−>puttext;
         P1.X−>screen.putint(# format:: (# do 3−>width#)#);
         ', P2: '−>puttext; P2.X−>putint;
         ', refA: '−>puttext; refA.X−>putint;
         newline;
     \#) :
do
    'Dynamic references'−>putline;
    newline;
    &Point[]−>refA[];
    (1,1)−>P1−>P2−>refA;
    Dump;
    (2,2)−>P2;
    (3,3)−>refA;
    Dump;
    P1[]−>refA[]; Dump;
    P2[]−>refA[]; Dump;
    (1,1)−>P1; (2,2)−>P2; (3,3)−>refA;
    Dump;
    (111,333)−>&Point−>P1;
    Dump;
    Newline;
#)
```
The results from execution are shown below:

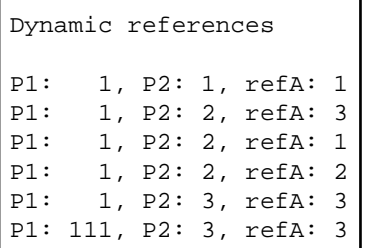

### **9.1 Primitive Types**

In the previous section, all examples of static and dynamic references dealt with a user defined type, Point. Could we have done the same thing with one of the four primitive types in BETA: integer, char, boolean or real? The answer is no. For these 4 types, it is not legal to apply neither the new nor the reference operators. Similarly, we shall see later that other limitations apply and these types cannot be used as prefixes for other object definitions.

Thus the following expressions are illegal:

```
RefInt: ^integer;(* ILLEGAL *)
&real −> ...(* ILLEGAL *)
```
The reason is that for safe pointer operation, each object that can be designated by a dynamic reference (pointer) needs extra space for administrative data. In the case of primitive types, this overhead can be overwhelming and it has been chosen to handle them differently (and more efficiently) than other patterns. This is the same approach used in Simula, Pascal and Eiffel.

In Smalltalk, another approach was used: the language tries to treat all objects (and types) in exactly the same way. This makes for a very powerful system but, in spite of considerable research, Smalltalk programs are still bulky and notoriously slow.

With the & operator, C allows pointers to anything and this is a major source of errors in C code that neither the compiler nor the run−time system can help to control.

For situations where one would like to use primitive objects in ways identical to user−defined objects, BETA has defined 4 special patterns: IntegerObject, CharObject, RealObject and BooleanObject. These are completely compatible with their primitive counterparts (assignment, comparison, etc.) but dynamic creation (&), the reference operator ([]), inheritance, etc., are allowed on them.

# <span id="page-35-0"></span>**10 Repetitions (Arrays)**

In BETA arrays are called repetitions.

A: [10] @integer;

This repetition describes a set of static references to integers. 10 is called the range of the repetition (the upper bound). In spite that the lower bound is always 1, repetitions are flexible since the upper range is accessible as a local attribute of the repetition, they can be assigned, extended and sub−range access is possible (slices).

BETA repetitions compared to its C counterpart:

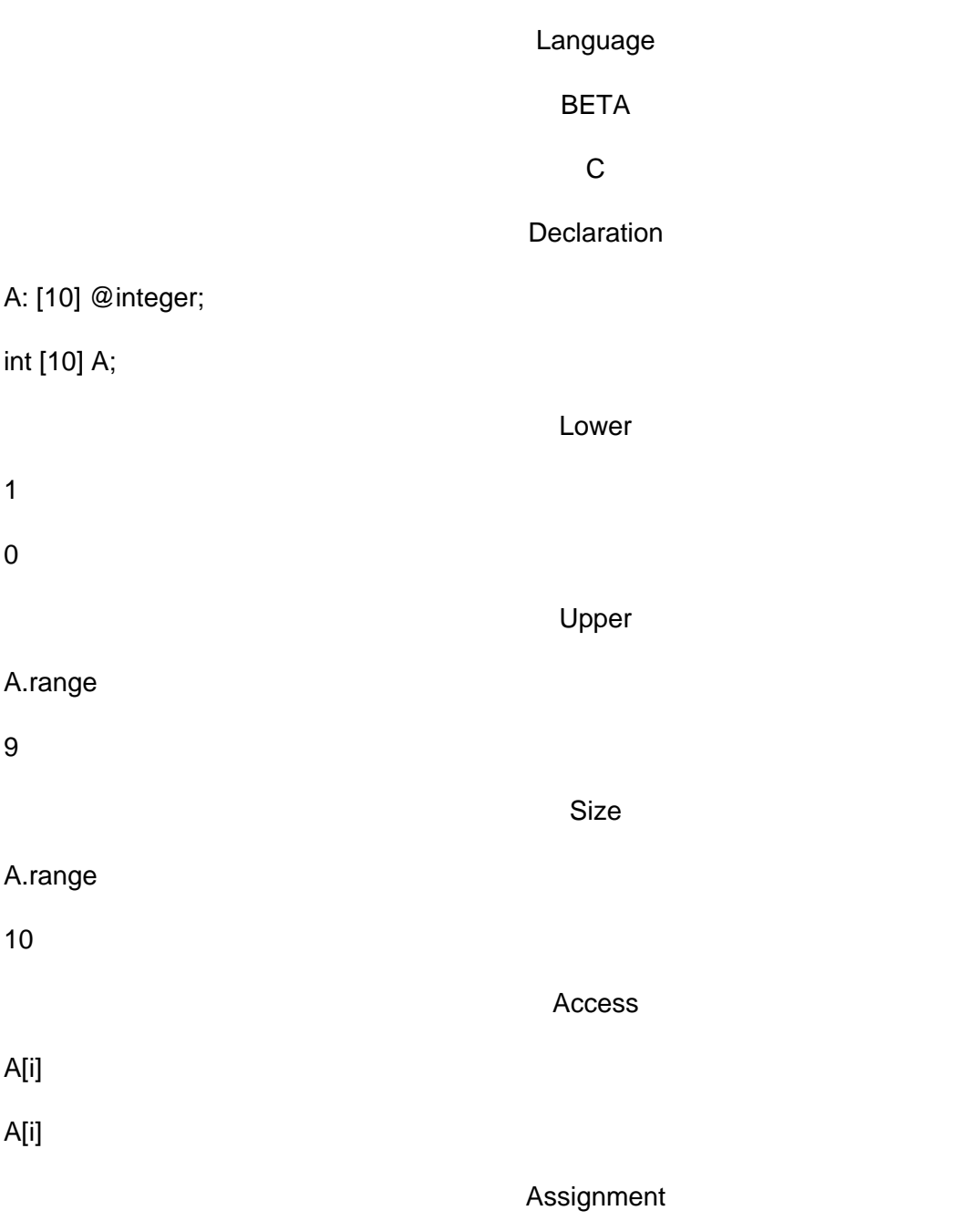
$A \rightarrow B$ :

not possible

Extend

10 −> A.extend

not possible

Slices

A[2..3]

not possible

It should be noted that it is not possible to take the address of a repetition, i.e. A[] is illegal (legal in C as &A).

In the current Mjølner implementation, it is possible to declare repetitions of types: char, boolean, integer, real, and any object reference:

```
(# Record: (# ... #);
   A: [100] ^Record;
do &Record[] −> A[1][]; (* create a new instance of Record and 
                         * assign it to first entry in A *)
 ...
#)
```
Besides assigning values to the elements of a repetition, whole repetitions can be assigned to other repetitions regardless of their ranges, e.g.:

```
a: [10] @integer;
b: [1] @integer;
do (for i: A.range repeat (* initialize a *)
          i −> a[i]; (* put i into i'th position in repetition a *)
     for);
     14 −> b[1]; (* a is [1,2,3,4,5,6,7,8,9,10], and 
                    * b is [14]
                    *)
     a −> b; (* make repetition assignment:
                     * a is [1,2,3,4,5,6,7,8,9,10], and 
                    * b is [1, 2, 3, 4, 5, 6, 7, 8, 9, 10]\left( \begin{array}{c} \star \\ \star \end{array} \right)
```
The next program illustrates how to use repetitions in a simple sorting program called quick sort, originating from C.A.R Hoare. Given a repetition, one element is chosen and the others partitioned into two subsets: those less than and those greater than or equal to the partition element. The same process is then applied recursively to the two subsets. When a subset has fewer than two elements it does not need any sorting and the recursion stops.

In BETA it is illegal to use the reference operator on repetitions, and since the quick sort algorithm is inherently recursive with the repetition as function argument in each recursion, we face a problem. However, this problem is easily solved in BETA. We simply define a pattern containing a repetition, and using an object of this type as the argument to quick sort.

```
numberRepetition: (# r: [1] @Integer #);
  qsort:
    (# nr: ^numberRepetition;
     enter (nr[], ...)
     do ....
  #);
   numbers: @numberRepetition;
do
   ...
   qsort(numbers[],...);
```
So the limitation of not being allowed to take a reference to repetitions is easily circumvented.

The quick sort algorithm also uses a swap operation, that swaps two elements in the repetition. This operation can be define locally inside (statically nested inside) qsort, so swap can operate on the same repetition:

```
qsort:
    (# nr: ^numberRepetition;
       swap:
          (# i,j: @Integer;
             temp: @Integer;
          enter (i,j)
          do nr.r[i] −> temp;
           nr.r[j] -> nr.r[i];
             temp −> nr.r[j];
         #);
    enter (nr[], ...)
     do ...
    #);
```
The complete code including a loop for reading numbers to be sorted from the keyboard follows below:

### **Program 10: QuickSort.bet**

```
ORIGIN '~beta/basiclib/betaenv';
−−−program: descriptor−−−
(# (* Hoare QuickSort program illustrating how to use 
    * repetitions, simple pattern declarations,
     * block structure and recursion.
    *)
   numberRepetition: (# r: [1] @Integer #);
    qsort: 
      (# nr: ^numberRepetition;
         left, right, last: @Integer;
         swap: 
           (# i,j: @Integer;
              temp: @Integer;
           enter (i,j)
           do nr.r[i]−>temp;
             nr.r[j]−>nr.r[i];
              temp−>nr.r[j];
          #);
      enter (nr[], left, right)
    do L: (if left >= right then (* stop if rep. contains *)
               leave L; (* fewer than two elements *)
             else
                (* move partition element to nr.r[1] *)
```
### Libraries Tutorial

```
 (left, (left+right)/2) −> swap;
                left−>last;
                 (* partition *)
                 (for i: right−left repeat
                      (if nr.r[i+left] < nr.r[left] then
                          last+1−>last;
                          (last,i+left) −> swap;
                      if);
                for);
                 (left,last) −> swap; (* restore partition element *)
                 (nr[],left,last) −> qsort;
                 (nr[],last+1,right) −> qsort;
            if);
     \#);
    numbers: @numberRepetition;
    t: ^Text;
    i: @Integer;
do
    (* initialize a repetition with numbers typed
     * by the user
    *)
    'Type some numbers: '−>puttext;
    getline−>t[]; (* read all what the user types until newline *)
   1->i; t.reset;
    L: (if not t.eos then
           (* parse the text;
            * assuming that the user only types numbers
            *)
           (if i>numbers.r.range then 
                (* remember to extend the repetition *)
               numbers.r.range−>numbers.r.extend;
           if);
           t.getint−>numbers.r[i];
           i+1−>i;
           restart L;
       if);
    (* sort the repetition *)
    (numbers[],1,i−1) −> qsort;
    'Sorted numbers: '−>puttext;
    (for j: i−1 repeat
        numbers.r[j]−>putint; ' '−>put;
   for);
    newline;
#)
```
Running the program and typing some numbers results in the following output:

```
nil% QuickSort
Type some numbers: 9 8 4 6 3 8 2 7 12 45 2 78 5 6 1 0 2
Sorted numbers: 0 1 2 2 2 3 4 5 6 6 7 8 8 9 12 45 78
```
## **10.1 Multidimensional Repetitions**

It is not possible to make multidimensional repetitions using the current version of the Mjølner System. However, multidimensional repetitions are easily constructed, e.g. a repetition with dimension NxM can be declared like:

```
mul_table: [N*M] @Integer;
```
which is intended to realize a two−dimensional array of the form:

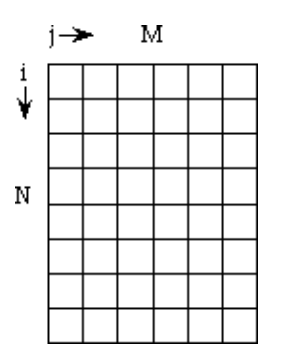

The following example shows how the multiplication table constructed in section 4 previously can be stored in a two−dimensional repetition:

**Program 11: MultiplicationTable.bet**

```
ORIGIN '~beta/basiclib/betaenv'
−−−− program: descriptor −−−−
(#
   (* Multiplication Table 3
***
    * Objective: Store values in a repetition
    *)
  N,M: @Integer;
do
    '\n\t** Multiplication Table ** \n\n'−> puttext;
    'Enter dimensions (NxM): '−>puttext;
    getint −> N;
    getint −> M;
    (# mul_table: [N*M] @Integer;
    do (* build table *)
       (for i: N repeat
            (for j: M repeat
                  i*j −> mul_table[(i−1)*M + j];
            for);
       for);
       (* print table *)
       newline; 
              ' '−>puttext;
       (for i: M repeat
         i −> screen.putint(# format::(# do 4−> width #)#);
       for);
       newline;
       (for i: N repeat
            i −> screen.putint(# format::(# do 4−> width #)#);
            (for j: M repeat
                 mul_table[(i−1)*M + j]
                   −> screen.putint(# format::(# do 4−> width #)#);
            for);
            newline;
       for)
   #);
#)
```
# **11 Files**

Our objective in this section is to open a file and analyze the characters that it contains. This means that we will be doing input for the first time. At first, we will merely count the characters in the file but we will also use command−line arguments to apply the program to various files.

File handling in BETA is quite painless. Files for both input and output are implemented through a single pattern: file. This pattern is not in the standard environment betaenv but in an extended library called file which includes betaenv so it is sufficient to replace betaenv by file in the ORIGIN statement.

A complete program skeleton to read a file called data1 is as follows:

```
ORIGIN '~beta/basiclib/file'
−−− program: descriptor −−−
(# F: @File;
do 'data1' −> F.Name;
   F.openRead;
   (*... use F ... (*) F.close;
#)
```
Here, F is declared as a file variable. The external file name is provided then openread is invoked. After use, the close operation should be called. Here we have used only three attributes of the pattern file:

- Name
- OpenRead
- Close

Other useful attributes/operations are:

- OpenWrite: creates an empty file or erases the current contents of an existing one
- OpenAppend: positions for writing at end of existing data
- OpenReadWrite: to allow Get, Put and Pos operations
- Get: returns the next character
- Put: writes or appends a character
- Eos: end−of−file check

The standard while <not end−of−file> loop for sequentially handling the contents of a file translates into the following BETA code:

```
Loop: 
   (if not F.Eos then
      F.get −> ch;(* reading the next element *)
       ...
       restart Loop
   if);
```
Here is the whole program for counting the characters in the file data1. We have added visual feedback to the user by printing '.' on the screen for every 10 characters read. Note that using the input/output predicates directly (i.e. put or get) without . notation (i.e. f.get) accesses the standard streams (keyboard and screen).

### **Program 12: CountChar.bet**

```
ORIGIN '~beta/basiclib/file'
−−−− program: descriptor −−−−
(# (* −−−−−−−−−−−−−−−−−−−−−−−−−−−−−−−−−−−−−−−−−−−−−−
      count.bet: Simple file handling program
            * −Counting characters−
     * −−−−−−−−−−−−−−−−−−−−−−−−−−−−−−−−−−−−−−−−−−−−−−*)
   inFile: @file;
   Ch: @char;
   nc: @integer;
do
   'data1'−>inFile.name ; inFile.openRead; (* OPENING *)
   'Reading: '−>puttext; inFile.name−>putline;
   Loop: 
     (if not inFile.eos then
         inFile.get−>Ch; 
         nc + 1−>nc;
        (if nc mod 10 = 0 then '.'->put if);
         restart Loop
      if);
   newline;
   nc−>putint; ' characters in file'−>putline;
    inFile.close;
#)
```
The output looks like this:

```
nil% CountChar
Reading: data1
....
41 characters in file
```
If the file data1 is not present, execution gives the following error message.

```
nil% CountChar
**** Exception processing
File exception for 'data1'
No such file
# Beta execution aborted: Stop is called
# Look at CountChar.dump'
```
### **11.1 Command−line arguments**

At present, our program only works with one file data1. It would be more useful if the name of the file could be specified by the user. A common way to allow this in UNIX is to pass the name of the files to be used as arguments on the command line used to invoke the program. For example, to count the characters in file data2, we would like to invoke count as follows:

% CountChar data2

The demo file programs that come with BETA all work this way. To do this, there are two useful functions in the standard environment which correspond to the UNIX C argc and argv variables. These are:

- noOfArguments: which returns the number of arguments on the command line and
- arguments: which given an integer parameter N returns the n'th argument on the command line. Remember that argument 1 is the name used for the program − CountChar1 in our example – and that the one we want will be argument 2.

Below, we show how count has been modified to use the command argument. To keep things simple, we do not check the number of arguments or provide for an error message. For examples of how to do this, see the demo programs.

### **Program 13: CountChar1.bet**

```
ORIGIN '~beta/basiclib/file'
−−−− program: descriptor −−−−
(# (* −−−−−−−−−−−−−−−−−−−−−−−−−−−−−−−−−−−−−−−−−−−−−−
    * count.bet: Simple file handling program
     * −Counting characters−
     * −−−−−−−−−−−−−−−−−−−−−−−−−−−−−−−−−−−−−−−−−−−−−−*)
    inFile: @file;
   Ch: @char;
   nc: @integer;
do
   (if NoofArguments = 2 then
       2−>ARGUMENTS−>inFile.name ;
       inFile.openRead; (* OPENING *)
        'Reading: '−>puttext; inFile.name−>putline;
       Loop: 
         (if not inFile.eos then
             inFile.get−>Ch; 
             nc + 1−>nc;
            (if nc mod 10 = 0 then '.'->put if);
             restart Loop
         if);
       newline;
       nc−>putint; ' characters in file'−>putline;
       inFile.close;
     else 
        'Missing Arguments'−>putline;
    if)
#)
```
And below we show the application of CountChar1 to the count program itself.

```
nil% CountChar1 CountChar1.bet
Reading: CountChar1.bet
.......................................................................
681 characters in file
nil%
```
A nice thing about passing file names as command line arguments is that the shell will expand the file name as expected. In particular, the  $\sim$  and  $\sim$  characters are interpreted correctly in the example below [2]:

```
nil% count ~/Beta/dat*
Reading: ../Beta/data1
....
41 characters in file
```
These also work:

- count ~vaucher/Beta/data1
- count ./data1
- count ../Beta/file/../data1

Were we to set the filename directly, it would be OK to include '.' and '..' in the path name but '~' would not be handled properly.

[2] For Unix shells only

## **11.2 Storing Characters in a Repetition**

The following example program illustrates how to count each occurrence of characters in the input file. The count for each character is stored in a repetition:

occurrences: [256]@Char;

using the assignment:

occurrences[Ch]+1−>occurrences[Ch];

and the occurrences are printed using a for and an if statement:

```
(for i:256 repeat
       (if occurrences[i]>0 then (* only print if > 0 *)
             i−>put; (* notice how a char can be printed *)
             ': '−>puttext; 
             occurrences[i]−>putint;
            newline;
         if);
   for);
```
The complete program is as follows:

**Program 14: CountChar2.bet**

```
ORIGIN '~beta/basiclib/file'
−−−− program: descriptor −−−−
(# (* −−−−−−−−−−−−−−−−−−−−−−−−−−−−−−−−−−−−−−−−−−−−−−−−
      count.bet: Simple file handling program
           * −Counting occurrences of characters−
    * −−−−−−−−−−−−−−−−−−−−−−−−−−−−−−−−−−−−−−−−−−−−−−−−*)
   inFile: @file;
   Ch: @char;
```
Libraries Tutorial

```
 nc: @integer;
    occurrences: [256]@Char;
do
    (if NoofArguments = 2 then 
    2−>Arguments−>inFile.name ;
    inFile.openRead; (* OPENING *)
    Loop: 
      (if inFile.eos//false then
          inFile.Get−>Ch; 
          nc+1−>nc;
          occurrences[Ch]+1−>occurrences[Ch];
          restart Loop
      if);
    NewLine;
    (for i: 256 repeat
        (if occurrences[i]//0 then else (* only print if > 0 *)
             i−>put; (* notice how a char can be printed *)
             ': '−>puttext; 
             occurrences[i]−>putint;
             newline;
         if);
    for);
    'Total '−>puttext;
    nc−>putint; 
    ' characters in file'−>putline;
        inFile.close;
     else 
        'Missing Argument'−>putline;
    if)
#)
```
And below we show the application of CountChar2 to the CountChar2.bet program itself.

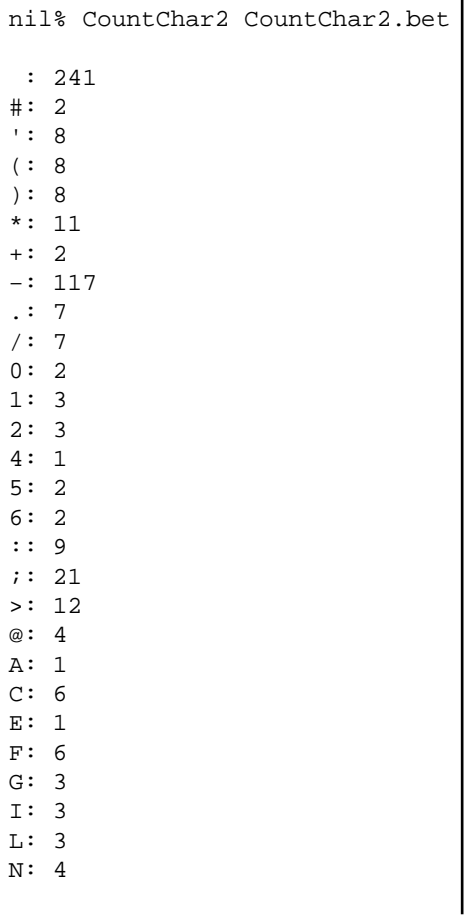

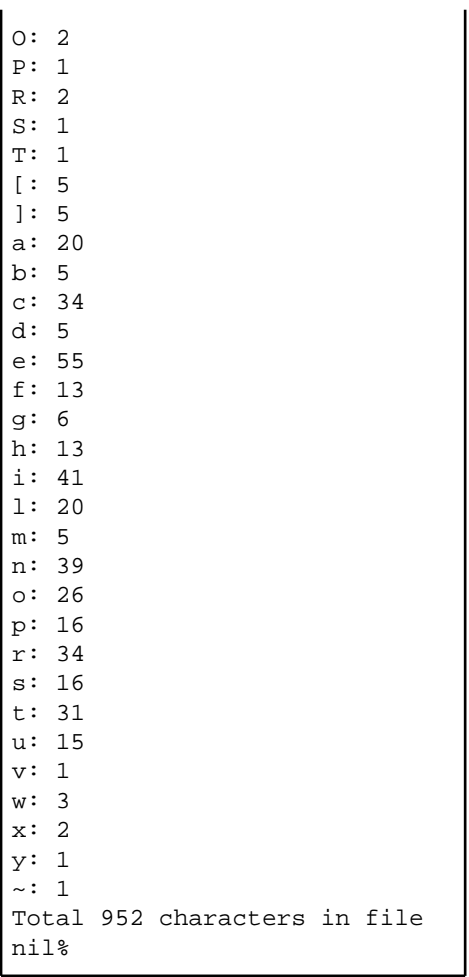

# **12 Directory**

Directory handling is very similar to file handling in the Mjølner System. Files and directories have similar properties like name, path, etc. Files are special since the contents typically are characters that can be read and written, directories are special since the contents are files and directories. These similar and special properties are both modeled in the file and directory libraries.

When using the directory library, a directory is simply declared as

```
ORIGIN '~beta/basiclib/directory';
...
  d: @directory;
...
```
A directory can be given a name:

'myDir' −> d.name;

And it can be tested for existence, content, entries, and be scanned:

- d.exists: returns true if the directory exists
- d.empty: returns true if the directory has some content
- d.noOfEntries: returns the number of entries (files and directories) in the directory.
- d.scanEntries: calls INNER for each entry (found) in the directory.

The following program shows a simple use of directory: The directory with the path given as argument is scanned, and the names of all the entries are printed.

### **Program 15: ListDir.bet**

```
ORIGIN '~beta/basiclib/directory';
−−−program: descriptor−−−
(# d: @directory;
do (if noOfArguments <> 2//true then
        'Usage: '−>puttext; 1−>arguments−>puttext; ' path'−>putline;
        stop;
   if);
    (* set name of directory *)
    2−>arguments−>d.name;
    (* print name of directory *)
    newline;
    d.name−>puttext;
    (* test for content *)
    (if d.empty//true then ' is empty.'−>putline;
    else ' is not empty.'−>putline;
    if);
    'It contains the following '−>puttext;
    d.noOfEntries−>putint;
    ' entries: '−>putline;
    (* scan the entries *)
    d.scanEntries
    (# (* found refers to the current entry *)
    do found.path−>putline;
    #);
    newline;
#)
```
This program also checks for the number of arguments. If the number of arguments is not 2, then an error message is printed, and stop is called. stop is defined in the basic environment betaenv, and when called, terminates the execution.

Below we show the output of ListDir on the current working directory:

```
nil% ListDir .
. is not empty.
It contains the following 17 entries: 
.
..
CountChar.bet
CountChar1.bet
CountChar2.bet
ExploreTypes.bet
HelloWorld.bet
ListDir
ListDir.ast
ListDir.bet
MultipleAssignment.bet
Multiplication1.bet
Multiplication2.bet
Multiplication3.bet
SimpleTypes.bet
SquareRoot.bet
sun4s
```
## **13 Text Manipulation**

The basic BETA environment defines a Text pattern for manipulating texts. Text constants have been used a lot in the previous examples. Here we explore more on the many facilities of the text concept. Constant texts can be assigned to text variables and texts can be added:

```
(# t: @text; (* declare t as a static ref. to a text object *)
  r: \tt 'text' (* declare t as a dynamic ref. to a text object *) i: @integer;
do 'foo' −> t; (* assign a constant to t = 'foo' *)
   ' ' −> t.append; (* append one blank to t = 'foo ' *)
    ' ' −> t.prepend; (* prepend one blank to t = ' foo ' *)
  t.length -> i; (* assign the length of t to i (5) *)
   (2,4) -> t.sub -> r[]; (* get substring 'foo' from t *)
#)
```
Users do not have to bother about extending the text when adding or manipulating. The length of the text object will automatically be adjusted. Many functions on texts uses a current position in the text (t.pos). For example:

```
(# t: @text;
do 'foo'−>t; (* sets pos to t.length *)
    'bar'−>t.puttext; (* adds 'bar' after current pos: t='foobar'*)
   1−>t.pos;
    'bar'−>t.puttext; (* t = 'barbar' *)
#)
```
Texts sub−strings can be fetched and assigned to another text object reference, and texts can be inserted at a specified position:

```
(# t: @text; (* declare t as a static ref. to a text object *)
  r: \text{text } ( (* declare t as a dynamic ref. to a text object *)
do ' foo ' -> t; (* assign a constant to t = ' foo ' *)
  (2,4) -> t.sub -> r[]; (* get substring 'foo' from t *)
    ('bar',5) −> t.insert; (* insert substring 'bar' in t = ' foobar ' *)
#)
```
Texts can be compared using the equal function.

```
(# t: \text{After } t) b: @boolean;
do ...
    'foo' −> t.equal −> b; (* case sensitive comparison *)
    'foo' −> t.equalNCS −> b; (* not case sensitive comparison *)
#)
```
The following example program is an extended version of the character counting programs constructed before. The program can count either characters or lines in the input file. In addition to text comparison, the program uses two new features.

getline: reads from input, i.e. what the user types. Waits until the user has typed a newline

ascii.newline: ascii is an object defined in betaenv containing attributes for manipulating and comparing ASCII characters. newline is a generic definition of the newline character. ascii also contains conversion functions, e.g. toLower, definition of white space, e.g. isWhiteSpace, etc.

#### **Program 16: FileCount.bet**

```
ORIGIN '~beta/basiclib/file'
−−−− program: descriptor −−−−
(# (* −−−−−−−−−−−−−−−−−−−−−−−−−−−−−−−−−−−−−−−−−−−−−−
      count.bet: Simple file handling program
                    * −Counting lines/characters−
     * −−−−−−−−−−−−−−−−−−−−−−−−−−−−−−−−−−−−−−−−−−−−−−*)
    inFile: @file;
    Ch: @char;
    nc: @integer;
    answer: ^text;
    lines, chars: @Boolean;
do
    (if NoofArguments 
     // 2 then 
        2−>Arguments−>inFile.name ;
        inFile.openRead; (* OPENING *)
        'Count what in \''−>Puttext; inFile.name−>PutText;
        '\' (lines/chars)? '−>PutText;
        GetLine−>answer[]; (* read from keybord - what the user types *)
        (if true
         //('lines'−>answer.equal) then true−>lines;
         //('chars'−>answer.equal) then true−>chars;
         else 
            'Unknown input'−>PutLine;
            Stop; (* end execution *)
        if);
        Loop: 
          (if inFile.eos//false then
              inFile.Get−>Ch; 
              (if true
               //lines then (if Ch//ascii.newline then nc + 1−>nc if);
               //chars then nc + 1−>nc;
              if);
              restart Loop
          if);
        NewLine;
        nc−>PutInt; 
        (if true
         //lines then ' lines '−>PutText;
         //chars then ' characters '−>PutText;
        if);
        'in file \''−>Puttext;
        inFile.name−>PutText;
        '\'\n\n'−>PutText;
        inFile.close;
     else 
        'Missing Argument'−>putline;
    if)
#)
```
The output running FileCount on itself is:

```
nil% FileCount FileCount.bet
Count what in 'FileCount.bet' (lines/chars)? lines
46 lines in file 'FileCount.bet'
nil% FileCount FileCount.bet
Count what in 'FileCount.bet' (lines/chars)? chars
```
Finally, the table below lists some of the useful attributes of texts:

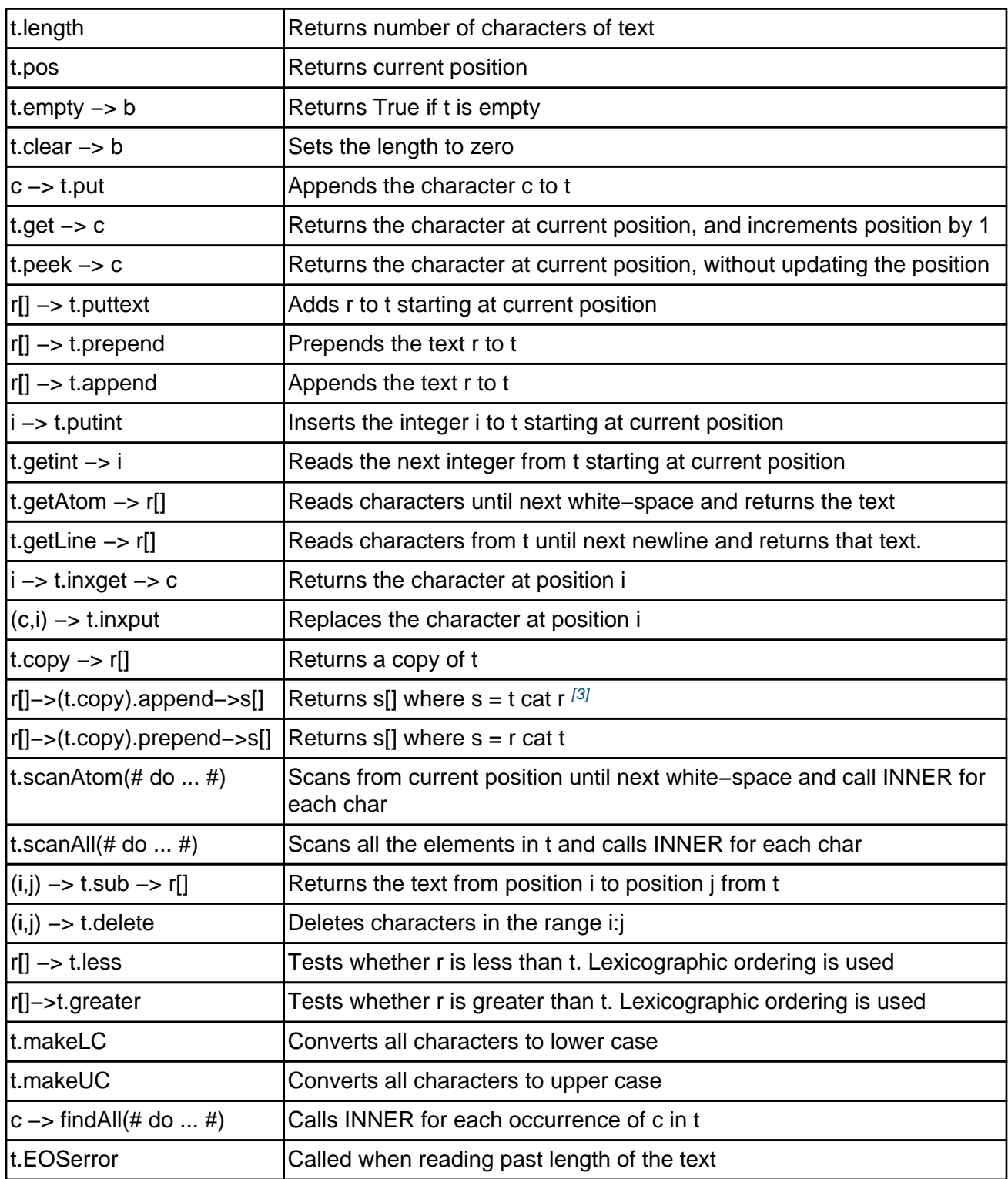

Please see the basic libraries manual [MIA 90−8] for more details about the text concept.

 <sup>[3]</sup> Actually this is an example of how [to combine](#mia90-8) patterns that exits references. Append is called

on the reference returned by copy. This facility is called computed remote

### **13.1 Advanced Formatted Input and Output**

The Mjølner System also provides facilities for formatted input and output (similar to the scanf and printf functions in C). These facilities are implemented in the form of the getFormat and putFormat operations defined in the '~beta/basiclib/formatio' library.

Both getFormat and putFormat take a text string as argument. This text string must contain a format specification of the input to be read from (respectively output to) the stream. The format string may be any string, possibly with one or more embedded markers. The markers specify the variable parts of the expected input (respectively output), such as integer values. The markers are indicated in the string by a leading '%'. Following the '%' is the specification of the marker type.

In section 8 previously, the example program uses a complex Dump function to print out three numbers and some text. putFormat could have been used instead as illustrated in the following example.

### **Program 17: StaticAndDynamic2.bet**

```
ORIGIN '~beta/basiclib/formatio'
−−−− program: descriptor −−−−
(# 
    (* Static and Dynamic references *)
    Point: (# X,Y: @integer;
           enter (X,Y)
          exit (X,Y)
          #);
   refA: ^Point;
    P1,P2: @Point;
    Dump:
     (#
     do 'P1: %3d, P2: %d, refA: %d\n'−>
           putformat(# do P1.X −> d; P2.X −> d; refA.x −> d #)
     \#);
do
    'Dynamic references'−>putline;
    newline;
    &Point[]−>refA[];
    (1,1)−>P1−>P2−>refA;
    Dump;
    (2,2)−>P2;
    (3,3)−>refA;
    Dump;
    P1[]−>refA[]; Dump;
    P2[]−>refA[]; Dump;
    (1,1)−>P1; (2,2)−>P2; (3,3)−>refA;
    Dump;
```

```
 (111,333)−>&Point−>P1;
    Dump;
    Newline;
\# )
```
The output is exactly the same as in section 8:

```
nil% StaticAndDynamic2 
Dynamic references
P1: 1, P2: 1, refA: 1
P1: 1, P2: 2, refA: 3
P1: 1, P2: 2, refA: 1
P1: 1, P2: 2, refA: 2
P1: 1, P2: 3, refA: 3
P1: 111, P2: 3, refA: 3
```
## **14 Container Library**

One of the strengths of the Mjølner System is the large set of available libraries. One of very useful libraries, is the container libraries. The container library supports a number of different ways to store data: sets, multisets, lists, hashtables, stacks, etc. Here we will show how to use the list and the hashTable.

## **14.1 List Example**

The list library is available in the '~beta/containers/list', thus this library must be included when using lists.

We will use the directory example above, and make a list to store the entries of the directory.

A list is simply declared as follows:

```
dirList: List
  (# element:: Text #);
```
Here we declare a pattern named dirList that inherits from the list pattern in the '~beta/containers/list' library. We specify the type of the elements in the list by extending the virtual pattern element to be the type of text. For details about the BETA concept of virtual patterns, see the BETA language introduction [MIA 94−26].

The dirList pattern inherits an operation from the list pattern that can be used to add elements, so we can simply add an element t[o the list by:](#mia94-26)

```
dirname[] −> dirList.append;
```
Lists have several other operations. Some useful operations are briefly described in the table below. Please see the container manual [MIA 92−22] for more details.

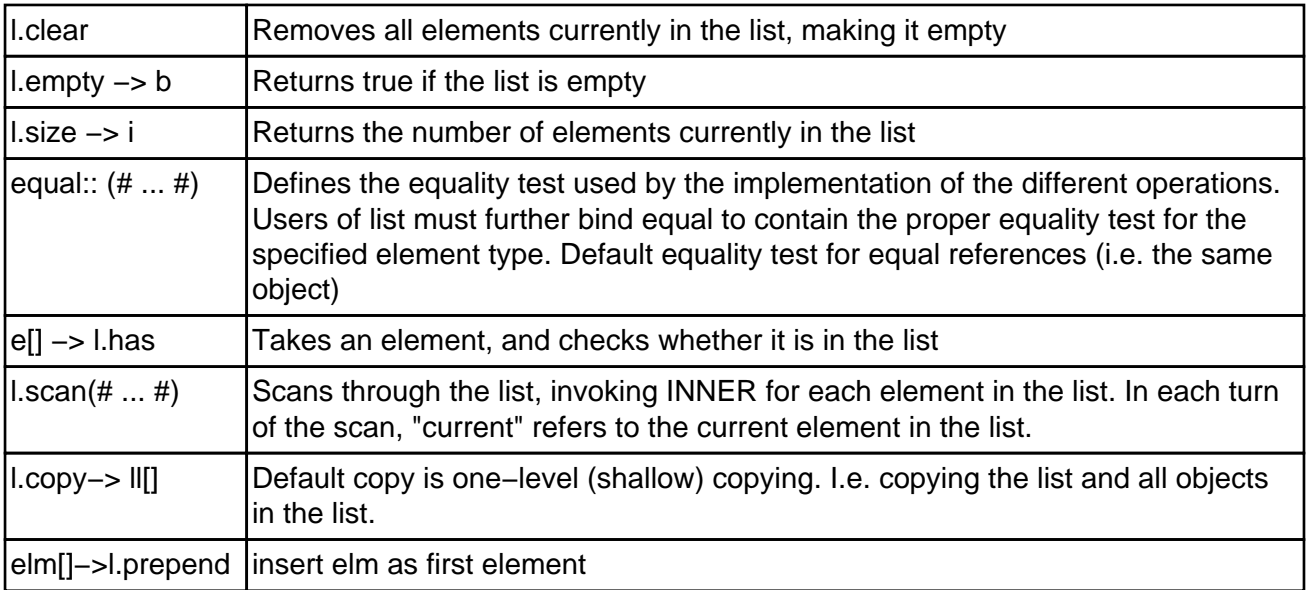

#### elm[]–>l.append | insert elm as last element

In the table above, it is mentioned, that the equality test should always be defined. For our directory list this can be done like:

```
dirList: List
  (# element:: Text;
     equal:: 
       (# (* since the element type is text simply test whether the
           * two text strings are equal
           *)
       do left[]−>right.equal−>value;
      \#);
 #);
```
The extended directory listing program can the be as follows:

#### **Program 18: SaveListDir.bet**

```
ORIGIN '~beta/basiclib/directory';
INCLUDE '~beta/containers/list';
−−−program: descriptor−−−
(# dirList: @List
      (# element:: Text;
         equal:: 
           (# (* since out element type is text simply test whether the
               * two text strings are equal
 *)
           do left[]−>right.equal−>value;
          #);
      #);
   d: @directory;
do (if noOfArguments <> 2//true then
        'Usage: '−>puttext; 1−>arguments−>puttext; ' path'−>putline;
        stop;
    if);
    (* set name of directory *)
    2−>arguments−>d.name;
    (* print name of directory *)
   newline;
    (* initialize list *)
   dirList.init;
    (* scan the entries and append to list *)
   d.scanEntries
    (# (* found refers to the current entry *)
   do found.path−>dirList.append;
    #);
    (* dirList now contains all the names of the entries in the
     * directory
    *)
   dirList.scan
    (# (* current referns to the current text element *)
    do current[]−>putline; (* print the text *)
   #);
#)
```
Later we shall see how this list can be saved (persistent) and used in another program.

### **14.2 HashTable Example**

We could also choose to save the file list in a hash table. A hash table is typically used to store objects that should be retrieved fast from the table. In order to store an object in a hash table it is necessary to define a hash function that given an element returns a value that can be used in the hash table implementation. A good hash function for our file list could be

```
hashFunction::
   (# (* scan all characters in the filename and compute a value
       * for the hash function 
       *)
   do name.scanAll(# do value*100 + ch −> value #);
   #);
```
The hashtable can then be defined as follows:

```
dirTable: @ hashTable
      (# element:: Text;
         hashFunction::
           (#
           do e.scanAll(# do value*100 + ch −> value #);
          #);
     #);
```
And the complete program using this hash table:

### **Program 19: DirTable.bet**

```
ORIGIN '~beta/basiclib/directory';
INCLUDE '~beta/containers/hashTable';
−−−program: descriptor−−−
(# dirTable: @hashTable
     (# element::< Text;
         hashFunction:: 
           (# 
           do e.scanAll(# do value*100 + ch−>value #);
          #);
     #);
    d: @directory;
do (if noOfArguments <> 2 then
        'Usage: '−>puttext; 1−>arguments−>puttext; ' path'−>putline;
        stop;
    if);
    (* set name of directory *)
    2−>arguments−>d.name;
    (* print name of directory *)
    newline;
    (* initialize table *)
    dirTable.init;
    (* scan the entries and append to list *)
    d.scanEntries
    (# (* found refers to the current entry *)
    do found.path−>dirTable.insert;
   #);
    (* dirTablenow contains all the names of the entries in the
     * directory
     *)
```

```
 dirTable.scan
    (# (* current refers to the current text element *)
   do current[]−>putline; (* print the text *)
   \#);
    (* print hashtable statistics on screen*)
    '\nStatistics: '−>screen.putline;
   dirTable.statistics(# do screen[]−>print #);
#)
```
Running this program on the current directory gives the following output:

```
nil% DirTable .
StaticAndDynamic.bet
FileCount.bet
ExploreTypes.bet
CountChar2.bet
CountChar1.bet
CountChar.bet
Multiplication3.bet
Multiplication2.bet
Multiplication1.bet
MultiplicationTable.bet
DirTable.bet
DirTable.ast
HelloWorld.bet
SaveListDir.bet
QuickSort.bet
SquareRoot.bet
..
.
MultipleAssignment.bet
DirTable
sun4s
ListDir.bet
SimpleTypes.bet
Statistics: 
Histogram: (0,2,1,3,0,0,0,0,2,3,0,3,2,0,0,2,0,0,0,1,2,2,2,0,1)
Maximum Collisions: 3
Minimum Collisions: 0
Average Collisions: 2
```
More information and more examples using the other containers in this library can be found the Mjølner System manual [MIA 92−22].

# **15 Exceptions**

The pattern exception defined in '~beta/basiclib/betaenv' is used as a superpattern for all exceptions in the Mjølner System. The default action of an exception is to stop the program execution and print an informative error message on the screen. In addition, the file <programname>.dump contains a dump of the call stack. Exception uses the pattern Stop for termination. Specific error messages can be defined by specializing the exception pattern. The attribute msg of exception is a text object that is used to accumulate error messages . If you wish to prevent the program execution from being stopped in order to handle the exception during execution, the boolean attribute continue of exception must be set to true.

The exceptions are often defined as a virtual pattern of other patterns (such as the file pattern, discussed below).

In order to differentiate between potential fatal exceptions and more harmless exceptions, the notification pattern is also defined in betaenv defined as:

```
notification: exception(# do true−>continue; INNER #);
```
### **15.1 14.1 Examples Using Exception**

In order to illustrate the use of exceptions, let us return to the previous file example. Without using the exception handling facilities an attempt to open a non−existing file produced the following error messages:

```
nil% CountChar
**** Exception processing
File exception for 'data1'
No such file
# Beta execution aborted: Stop is called
# Look at CountChar.dump'
```
Now let us see what can be done by using exceptions.

The binding of noSuchFileError shows how to prevent the system from stopping the execution when the program attempts to open a non−existing file. Instead the user is prompted for another file name. The binding of noSpaceError shows that a message can be added to msg.

```
ORIGIN '~beta/basiclib/file'
(# inFile: @file 
     (# noSuchFileError:: (* continue execution *)
          (# do true−>continue; false−>OK #)#);
    outFile: @file
    (# noSpaceError:: (* extend exception; put message to msg *)
          (# do 'It is time to delete garbage!'−>msg.putline #)#);
   OK: @boolean; 
do 'in.bet' −> inFile.name;
   true −> OK;
    openFile: (* labeled block *)
    (# 
    do inFile.openRead;
```
### Libraries Tutorial

```
 (if not OK then
          'File does not exist!' −> screen.putline;
          'Type input file name: ' −> screen.puttext;
          inFile.readFileName;
          true −> OK;
          restart openFile (* restart labeled block *)
   if)#); 'out.bet' −> outFile.name;
    outFile.openWrite;
   readFile: 
    (# 
   do (if not inFile.eos then 
      false −> inFile.gettext −> outFile.puttext;
      outFile.newline;
      restart readFile
    else leave readFile
  if)#);
   inFile.close;
    outFile.close;
#)
```
An attempt to open a non−existing file will produce the following error messages:

File does not exist! Type input file name:

It gives the possibility to proceed with another file name.

In case of disk space exhausted, the following message will be printed on the screen before the program execution is stopped:

```
**** Exception processing
Error in file 'in.bet'
File system is full
It is time to delete garbage!
```
The first line is from the general pattern exception, the second and the third lines are from the binding of noSpaceError in file and the fourth line is from the binding above, i.e. at the user level.

## **16 Access to External Functions and Data**

The Mjølner System allows a tight integration between the BETA language and routines and data structures, originating from the C language. Many of the libraries in the Mjølner System (such as the interface to the X Window System) is based on this tight integration.

The integration allows for two types of integration, namely integration of routines, and integration of data structures. The facilities give the BETA programmer the possibility to invoke routines, written in C, and for accessing data structures, allocated in C. Moreover, the facilities also works the other way around, namely by allowing BETA patterns to be invoked (instantiated) from C routines, and BETA objects to be manipulated by C routines.

## **16.1 Example**

Imagine that we have a database with person records. The database has a C interface and we like to use the database in BETA.

The following C declarations and functions illustrates a simplified database:

```
typedef struct Person {
   long ID;
   char *firstname,*surname;
  char sex; /* m(ale) or f(emale) */} Person;
#define MaxPersons 200
Person Persons[MaxPersons];
Person *getPerson(long ID) {
  if (ID>=0 && ID<MaxPersons)
    return &Persons[ID];
   else
    return 0;
}
long putPerson(long ID, char * firstname, char* surname, char sex) {
  if (ID>=0 && ID<MaxPersons) {
    Persons[ID].ID=ID;
    Persons[ID].firstname=firstname;
    Persons[ID].surname=surname;
    Persons[ID].sex=sex;
     return 1;
   } else {
     return 0;
    }
}
```
We can then interface to the two functions and the Person struct by the following external and externalRecord declarations:

```
getPerson: external
   (# ID: @integer;
    ptr: @integer;
   enter ID
   exit ptr
  #);
```
### Libraries Tutorial

```
putPerson: external
  (# ID: @integer;
     firstname, surname: [1]@char;
     sex: @char;
     result: @boolean;
  enter (ID, firstname, surname, sex)
   exit result
  #);
Person: externalRecord
   (# ID: @long(# pos::(# do 0−> value #)#);
      firstname: @long(# pos::(# do 4−> value #)#);
      surname: @long(# pos::(# do 8−> value #)#); (* char ptr *)
      sex: @byte(# pos::(# do 12−> value #)#);
   #);
```
Interfacing to C routines are done by specifying the external pattern as the superpattern for the BETA pattern, which, when invoked, should invoke the C routine. The name of the entry call of the C routine should be the same as the name of the BETA pattern. The BETA compiler will then generate a call to an external routine with the same name as the BETA pattern, using C's style of passing parameters. The pattern:

```
getPerson: external
   (# ID: @integer;
     ptr: @integer;
   enter ID
   exit ptr
  \#);
```
describes the interface to an external C function with the name getPerson.

Transferring data to and from the external languages is dealt with through two special purpose patterns: cStruct and externalRecord. cStruct is the means for specifying a BETA object with a specific storage layout, and with the purpose of transferring this object to the external language for processing. That is, a cStruct object is allocated by BETA and made available for processing externally. externalRecord is the means for specifying a BETA interface into some data structures, allocated externally. The pattern:

```
Person: externalRecord
   (# ID: @long(# pos::(# do 0−> value #)#);
     firstname: @long(# pos::(# do 4−> value #)#);
      surname: @long(# pos::(# do 8−> value #)#); (* char ptr *)
      sex: @byte(# pos::(# do 12−> value #)#);
   #);
```
describes an interface to an external allocated struct (Person) with four fields.

We can create a person by calling putPerson like this:

(117,'Roger','Smith','m')−>putPerson

We can get a person from the database by:

```
117 −> getPerson −> aPerson.ptr;
```
Notice, that we must assign to the ptr attribute of the externalRecord Person.

The Person can now be examined like any other BETA object, except for the 'string' declarations firstname and surname. These refers to C strings. The Mjølner System includes a cString library for easy interface to these C strings, so we simply make a small operation to print out the strings:

```
putCString:
  (# cstr: @cString;
   enter cstr
   do cstr.get −> puttext;
  #);
```
Finally we must specify where to find the C object file we are interfacing to. This is done using a OBJFILE specification. The specification:

```
OBJFILE nti '$/cperson.obj'
      mac '$/cperson.obj'
        default '$/cperson.o';
```
means that we should link with the file cperson.o (or cperson.obj, depending on the platform) located in the subdirectory with the name of the platform − the same name as the code subdirectory ('\$' expands to name of platform).

The C file can also be generated directly by the BETA compiler by a BUILD specification. The specification:

```
BUILD nti '$$/cperson.obj' 'cperson.c' 
               'betacc $0 $1'
      ppcmac '$$/cperson.obj' 'cperson.c' 
               'MrC −w 2 −o $0 $1'
       default '$$/cperson.o' 'cperson.c'
               '$CC −c −o $0 $1';
```
means that we should link with the file cperson.o (or cperson.obj) located in the subdirectory with the name of the platform − the same name as the code subdirectory ('\$\$' expands to name of platform). And that in order to generale the cperson.o (or cperson.obj file), the BETA compiler should invoke the betacc, MrC og CC compiner, depending on the platform)

And now the complete program:

#### **Program 20: Person.bet**

```
ORIGIN '~beta/basiclib/external';
INCLUDE '~beta/sysutils/cstring';
BUILD nti '$$/cperson.obj' 'cperson.c' 
               'betacc $0 $1'
      ppcmac '$$/cperson.obj' 'cperson.c' 
               'MrC −w 2 −o $0 $1'
       default '$$/cperson.o' 'cperson.c'
               '$CC −c −o $0 $1';
−−program: descriptor−− 
(# 
   getPerson: external
     (# ID: @integer;
       ptr: @integer;
      enter ID
      exit ptr
     #);
```

```
 putPerson: external
      (# ID: @integer;
         firstname, surname: [1]@char;
         sex: @char;
         result: @boolean;
     enter (ID, firstname, surname, sex)
      exit result
     #);
    Person: ExternalRecord
      (# ID: @long(# pos::(# do 0−> value #)#);
         firstname: @long(# pos::(# do 4−> value #)#);
         surname: @long(# pos::(# do 8−> value #)#); (* pointers to text *)
         sex: @byte(# pos::(# do 12−> value #)#);
     \#);
    putCString:
      (# cstr: @cString;
      enter cstr
      do cstr.get −> puttext;
     \#);
    aPerson: @Person;
do 
    (* store a person in C−database *)
    (if not ((117,'Roger','Smith','m')−>putPerson) then
        'Failed to store person'−>putline; stop;
    if);
    (* get person from C−database *)
    117 −> getPerson −> aPerson.ptr;
    (if aPerson.ptr = 0 then
        'Failed to retrieve person' −> putline; stop;
    if);
    'Person: ' −> puttext;
    aPerson.ID −> putint; 
    ' ' −> put;
    'Name: \'' −> puttext;
    aPerson.firstname −> putCString;
    ' ' −> put;
    aPerson.surname −> putCString; 
    '\' ' −> puttext;
    'Sex: ' −> puttext;
    aPerson.sex−> put;
    newline;
#)
```
Output of running the program is:

nil% Person Person: 117 Name: 'Roger Smith' Sex: m

## **17 Using the Persistence Library**

The persistence library can be used to save your data on the disk for later use in another program execution. Any object created can be saved using the persistence library. The patterns defining the objects do not have to be extended in any way before the objects can be saved. Imagine that we like to save the character count in the previous example for usage in another program. The pattern definition of the directoryList can be described in a separate file (called DirList.bet) as follows:

### **Program 21: DirList.bet**

```
ORIGIN '~beta/containers/list
−−− lib: Attributes −−−
   directoryList: List
     (# ...
     #);
```
Notice, that we do not define a program fragment in this file, instead we define attributes only. A file describing simple pattern declarations only can use the slot called lib defined in the betaenv environment (see section 19 below about the fragment system, for more details). The declarations in the DirList file can be used by including the file in the program. Thus the program listed Program 13.1 can be changed like:

### **Program 22: SaveListDir2.bet**

```
ORIGIN '~beta/basiclib/file';
INCLUDE 'DirList'
−−−− program: descriptor −−−−
(# dir: @directory;
  dirList: ^directoryList;
do &directoryList[] −> dirList[];
    ...
#)
```
We can now save DirList using the persistent store, The persistent store is available as a library in the file ~beta/persistentstore/persistentstore. By including this file we can use the persistentstore pattern to save the list. persistentstore has the following useful operations:

persistentstore.create: given a text create a persistent store with that name

persistentstore.openWrite: given a name opens the persistent store with read and write permission. openRead opens a store with read permission only

persistentstore.get: given a name and a pattern variable, returns an object in the storage with that type

persistentstore.put: given a name and an object, stores that object in the persistent store

persistentstore.close: closes the persistent store

The following program is similar to the one above, except that it stores the dirList in a persistent store.

```
ORIGIN '~beta/basiclib/file';
INCLUDE '~beta/persistentstore/persistentstore;
INCLUDE 'DirList'
−−−− program: descriptor −−−−
(# (* Saving the file names in a persistent store *)
    dir: @directory;
    theStore: @persistentstore;
    dirList: ^directoryList;
do &directoryList[] −> dirList[];
    ... (* Program 13.1 *)
    'fileStore'−>theStore.create;
    (dirList[],'myList')−>theStore.put;
    theStore.close;
#)
```
The persistent store is now located in the file directory: fileStore.

Finally, we can make a program that reads the list, and examines the data:

### **Program 24: GetListDir.bet**

```
ORIGIN '~beta/basiclib/file';
INCLUDE '~beta/persistentstore/persistentstore;
INCLUDE 'DirList'
−−−− PROGRAM: descriptor −−−−
(# (* Reading counted occurrences of characters 
     * from a persistent store
     *)
    theStore: @persistentstore;
    dirList: ^directoryList;
do 
    'fileStore'−>theStore.openWrite;
    ('myList', directoryList##)−>theStore.get−>dirList[];
    dirList.scan(# ... #);
    ...
    theStore.close;
#)
```
A complete description of the facilities in the persistent store library can be found in [MIA 91−20].

## **18 Graphical User Interface**

In this section we will show how to use the device independent library called GUIEnv.

## **18.1 GUIEnv**

GUIEnv is a device independent graphical user interface library, intended for making applications with graphical user interfaces running on:

- Macintosh
- X Window System (Motif Widgets)
- Windows (Win32)

GUIenv realizes user interfaces of many different look−and−feels. GUIenv allows construction of portable user interfaces in such a way that the look−and−feel of the applications, will conform to the standardized look−and−feel of the specific platform.

The basic GUI library is defined in the file '~beta/guienv/guienv'. An application with a graphical user interface, thus must have origin in this file. The guienv library defines a pattern also called guienv in which all the user interface attributes, operations, and patterns are available. So every GUIEnv application typically has the following outline:

```
ORIGIN '~beta/guienv/guienv';
−− program: descriptor −−
guienv
   (# (* write GUI code here *)
   #)
```
Our task will be to develop a simple texteditor that can open a text file, edit the file and save the file. We would like an application that looks like the following (Motif version):

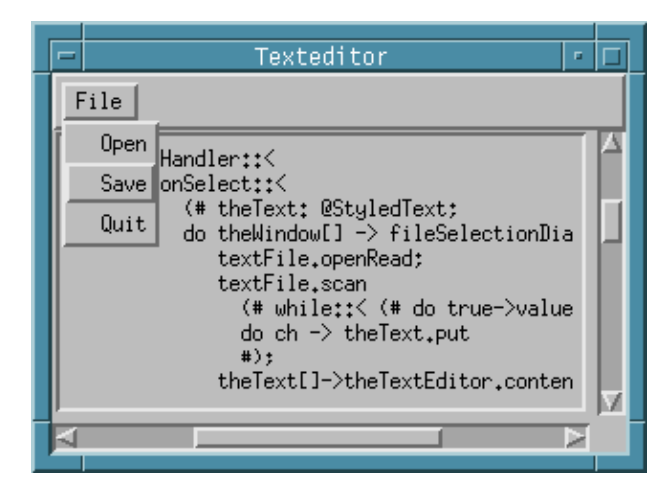

We will need a window to display the text in. guienv defines a window pattern, that we can use. We would like that this window is opened when the application starts up, so in the do part of the specialization of guienv we open the window.

guienv

```
(# theWindow: @window
      (# ...
      \#);
do theWindow.open;
\#);
```
Inside the window we want a texteditor that can contain the text from the file. guienv supplies a textEditor for this purpose:

```
theWindow: @window
   (# thetextEditor: @textEditor
        (# open:: 
              (# 
              do theWindow.size −> Size; 
                 True −> bindBottom; True −> bindRight 
              #)
       \#);
      open::(# do thetextEditor.open #);
  #);
do theWindow.open;
```
The lines:

```
open:: 
   (#
   do theWindow.size −> Size; 
     True −> bindBottom; True −> bindRight 
  \#);
```
means that we extend the open virtual of textEditor, set the size of the textEditor to be same size as the window, and bind the textEditor to the bottom and right corners of the window.

The next thing we need to do, to complete the user interface is to make a menu. The application should have a menu with three items: open a file, save the file, and quit the application. guienv supplies a standard menubar on each window for this purpose. We extend the standard menubar with one menu called File, and we make three items in this menu called Open, Save, and Quit.

```
menubarType::
   (# fileMenu: @menu
        (# openItem: @menuitem
            ( # ... #); saveItem: @menuitem
            ( # ... #); quitItem: @menuitem
            ( # ... #); open::
             (# 
             do 'File' −> name;
                 openItem.open; openItem[] −> append;
                saveItem.open; saveItem[] -> append;
                quitItem.open; quitItem[] -> append;
       # ) # ) \cdot open::(# do fileMenu.open; fileMenu[] −> append #);
   #);
```
Like the textEditor, we extend the open virtual of the File menu to open and append the three items and to give the menu a title.

Each menuitem has two virtuals that needs to be extended: eventHandler and open. For the quit item we do the following:

```
quitItem: @menuitem
   (# eventHandler:: 
        (# onSelect::(# do Terminate #)
       #);
      open::(# do 'Quit' −> name #);
  #);
```
The eventHandler has a virtual called onSelect that is invoked whenever this menuitem is selected. We call Terminate (defined in guienv) to stop execution. The open virtual is extended to give the item a name.

Finally, we need to do some file handling in the open and save items. The open item does the following when selected

```
onSelect::
  (# theText: @StyledText;
   do theWindow[] −> fileSelectionDialog −> textFile.name;
      textFile.openRead;
      textFile.scan
        (# while:: (# do true−>value #);
        do ch −> theText.put
       \#);
      theText[]−>theTextEditor.contents.contents;
      textFile.close;
   #)
```
First we call fileSelectionDialog that opens a standard file open dialog and returns a name of a file that we can open (we ignore errors, pressing cancel, etc.). We open the file, read all the file content into a StyledText and sets the StyledText as the content of the textEditor. StyledText is a specialization of Text with specification of face, font, size, etc.

The save item does the following when selected:

```
onSelect::
  (# theText: @Text;
  do textFile.openWrite;
     theTextEditor.contents.contents−>textFile.puttext;
      textFile.close;
   #)
```
Because StyledText is a specialization of Text we can write the StyledText contents of the TextEditor directly to the file using the puttext operation.

We open the same file, write the textEditor content into the file and close the file.

The complete code needed for this application is shown below.

### **Program 25: TextEditor.bet**

```
ORIGIN '~beta/guienv/guienv';
INCLUDE '~beta/guienv/fields'
         '~beta/guienv/stddialogs'
```

```
 '~beta/basiclib/file'
−− program: descriptor −−
guienv (* inherit from guienv *)
(# theWindow: @window (* make a window *)
      (# menubarType:: (* extend the menubar *)
           (# fileMenu: @menu (* make a file menu *)
                (# textFile: @file; (* the file we open and save *)
                   openItem: @menuitem (* make an open item *)
                     (# eventHandler:: (* extend the virtual that is called *)
                          (# onSelect:: (* this menu item is selected *)
                               (# theText: @StyledText;
                               do theWindow[]−>fileSelectionDialog 
                                    −> textFile.name;
                                  textFile.openRead;
                                  textFile.scan
                                  (# while:: (# do true−>value #);
                                 do ch−>theText.put
\#);
                                  theText[]−>theTextEditor.contents.contents;
                                  textFile.close;
                         # ) # ) ; open:: (# do 'Open'−>name #);
                    #);
                   saveItem: @menuitem (* make a save item *)
                     (# eventHandler:: (* extend the virtual that is called *)
                          (# onSelect:: (* this menu itme is selected *)
                               (# theText: @Text;
                               do textFile.openWrite;
                                  theTextEditor.contents.contents−>textFile.puttext;
                                  textFile.close;
                          #)#);
                       open:: (# do 'Save'−>name #);
\#);
                   quitItem: @menuitem (* make a quit item *)
                     (# eventHandler:: (# onSelect:: (# do Terminate #) #);
                       open:: (# do 'Quit'−>name #);
\#);
                  open:: (* extend the open virtual of filemenu to open the items *)
( \# do 'File'−>name;
                       openItem.open; openItem[]−>append;
                       saveItem.open; saveItem[]−>append;
                       quitItem.open; quitItem[]−>append;
               # ) # ) \cdot open:: (* extend the open virtual of the menubar to open the filemenu *) 
                (# do fileMenu.open; fileMenu[]−>append #);
          #);
         thetextEditor: @textEditor (* our text editor *)
           (# open:: (* extend the open virtual to set the size and the placement *)
( # do theWindow.size−>Size;
                  True−>bindBottom; True−>bindRight 
                #);
          #);
        open:: (* extend the window open virtual to open the textEditor *)
           (# 
           do thetextEditor.open;
           #);
     #);
do theWindow.open; (* open the window when the application start up *)
#)
```
The two screen snapshots following below show how this application appears on Windows NT and Macintosh after the program has loaded its own source code for editing, and with the menu

opened. The Motif version was shown above.

### **Windows NT**

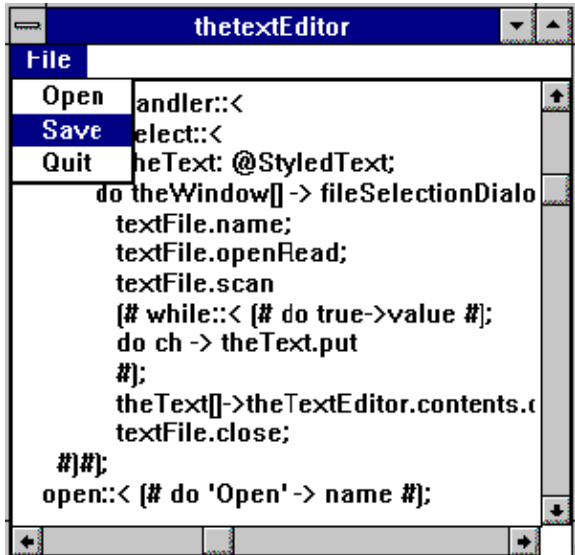

**X Window System − Motif**

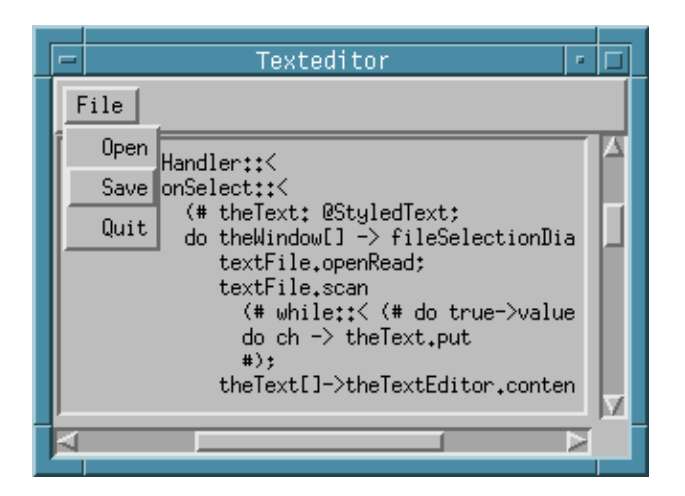

**Macintosh**

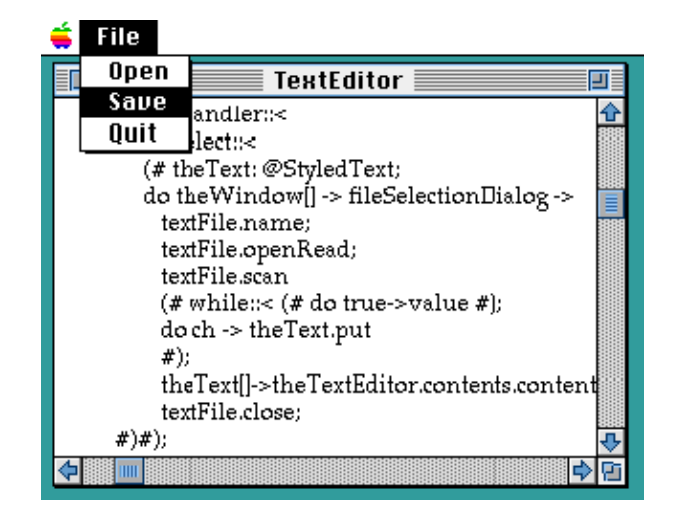

More details and examples about the GUIEnv libraries can be found in [MIA 94−27].

Libraries Tutorial

# **19 Concurrent Library**

 Concurrent programming in BETA is supported by the systemenv library. This library contains patterns for describing the BETA concepts of concurrent systems. The basic ideas are:

- 1. Components (coroutines) can be executed concurrently.
- 2. A primitive semaphore pattern is available for synchronization. The operations on a semaphore is executed as an indivisible unit.
- 3. An abstract pattern Monitor similar to the monitor proposed by Hoare and Brinch−Hansen.
- 4. An abstract pattern System is defined. System defines communication between systems by means of synchronized rendezvous. A concurrency imperative conc and an alternation imperative alt are defined for system.

### **19.1 18.1 Example**

The following example of using the systemenv library makes three concurrent coroutines that each sleeps for a specified number of seconds and then prints out the seconds elapsed since startup. All three systems inherit from a generic system:

```
everyNthSecond: System
  (* inherit from System: can run concurrently *)
   (# N:< IntegerValue;
     now: @Integer;
  do cycle 
        (# 
        do INNER everyNthSecond;
         N −> sleep; (* sleep for N seconds *)
          now+N −> now; (* accumulate time *)
        #)
   #)
```
everyNthSecond inherits from system, i.e. it is able to run concurrently. The do−part consists of a loop that calls INNER, then sleeps for N seconds, and when activated again, updates the time, and calls INNER again. Notice, that N is defined as an IntegerValue.

Now we can make a coroutine that inherits from everyNthSecond like this:

```
fourth: @| everyNthSecond
      (* a co−routine that inherits from everyNthSecond *)
   (# N:: (# do 4 −> value #); (* sleep for 4 seconds *)
  do 'fourth: ' −> puttext; now −> screen.putint; newline
   #)
```
A coroutine is declared using the '|' symbol. The declaration '@|' means that we declare fourth to be a static reference to a coroutine. The do−part will be called every 4'th second since fourth inherits from everyNthSecond and extends the IntegerValue N to be 4.

Finally, we need to start the coroutines concurrently. This is done by starting the coroutine inside a conc pattern like this:

```
conc (* execute concurrently: *)
   (# do ... fourth[]−>start; ... #)
```
#### Libraries Tutorial

The execution of conc will not terminate until all the systems executed inside it has terminated.

The complete program with three concurrent systems is shown in Program 18.1. Notice, that the program never terminates.

#### **Program 26: Seconds.bet**

```
ORIGIN '~beta/basiclib/systemenv'
−−− program: descriptor −−−
systemEnv (* inherits from systemEnv *)
(# 
    (* everyNthSecond calls INNER every Nth second. *)
    everyNthSecond: System (* Inherit from System: can run concurrently *)
      (# N:< IntegerValue;
        now: @Integer;
      do cycle 
           (# 
           do INNER everyNthSecond;
              N −> sleep; (* sleep for N seconds *)
              now+N −> now; (* accumulate time *)
           #);
     \#);
    every: @| everyNthSecond (* a co−routine that inherits from everyNthSecond *)
      (# N::< (# do 1 −> value #); (* sleep for 1 second *)
      do 'every: ' −> putText; now −> screen.putInt; newline;
     \#);
    fourth: @| everyNthSecond (* a co−routine that inherits from everyNthSecond *)
      (# N::< (# do 4 −> value #); (* sleep for 4 seconds *)
      do 'fourth: ' −> putText; now −> screen.putInt; newline;
     \#);
    eigth: @| everyNthSecond (* a co−routine that inherits from everyNthSecond *)
      (# N::< (# do 8 −> value #); (* sleep for 8 seconds *)
      do 'eigth: ' −> putText; now −> screen.putInt; newline;
     #);
do
    (* execute concurrently: *)
    conc (# do every[] −> start; fourth[] −> start; eigth[] −> start; #);
    (* terminates when all systems stops *)
#)
```
Output of running Program 18.1 for 20 seconds:

nil% Seconds every: 0 fourth: 0 eighth: 0 every: 1 every: 2 every: 3 fourth: 4 every: 4 every: 5 every: 6 every: 7 eighth: 8 fourth: 8 every: 8 every: 9 every: 10 every: 11 fourth: 12

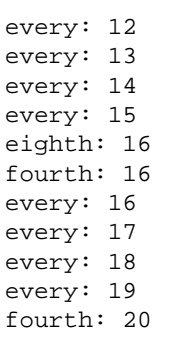

## **19.2 Concurrency and User Interface Environments**

Graphical user interface environments are usually event−driven in the sense that actions in the program are executed as a response to user input events. To handle this, a separate implementation of systemeny exists for the user interface library quieny:

- Use ~beta/basiclib/systemenv as origin for programs not using event−driven user−interface libraries.
- Use ~beta/guienv/guienvsystemenv as origin for programs using GUIEnv interface library.

Please note, that programs should only use one of the systemenv, xsystemenv, and guienvsystemenv fragments.

Suppose that we like to extend the texteditor above with a clock that should be updated every second. A clock can easily be made using the basic systemenv:

#### **Program 27: Clock.bet**

```
ORIGIN '~beta/basiclib/systemenv';
INCLUDE '~beta/sysutils/time';
−− program: descriptor −−
systemEnv
(# 
    updateClock: @|System
      (# 
      do cycle
        ( \pm do 1 −> sleep; 
            systemtime −> formattime −> putline;
        #);
     #);
do updateClock[] −> fork; 
#)
```
Here we simply print out the current system time on the screen. Notice, that we have included a new library called time in '~beta/sysutils/time'. This library contains facilities for getting the date and time, time usage, and for formatting times for nice printing. Running the program shown above gives the following result:

```
Tue Aug 23 11:48:35 1994
Tue Aug 23 11:48:36 1994
Tue Aug 23 11:48:37 1994
Tue Aug 23 11:48:38 1994
```
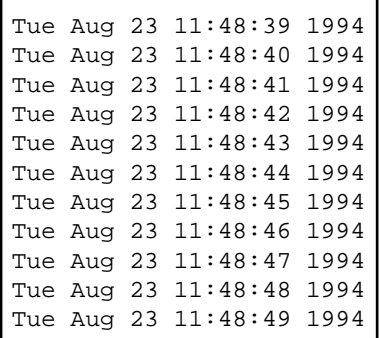

Now we want to integrate this clock in our GUIEnv texteditor program, so we can always see the time in the low left corner of the window. We need to use the '~beta/guienv/guienvsystemenv':

```
ORIGIN '~beta/guienv/guienvsystemenv';
INCLUDE '~beta/guienv/fields'
         '~beta/guienv/stddialogs'
         '~beta/basiclib/file'
         '~beta/sysutils/time'
−− program: descriptor −−
systemenv
(# 
    setWindowEnv:: (* tell systemenv that myguienv is the
                   * the graphical user interface *)
\rightarrow )
      (# do myguienv[] −> theWindowEnv[] #);
    updateClock: @|System
      (# 
      do cycle
        (#
         do 1 −> sleep; 
            systemtime −> formattime −> ... ;
                            (* put time into the clock *)
         #);
     #);
    myguienv: @guienv (* inherit from guienv *)
      (# (* guienv code as before *)
     \#);
do (* fork updateClock as a separate system *)
   updateClock[] −> fork;
#)
```
We need to specify to systemenv what graphical user interface system we are using. This is done by extending the virtual setWindowEnv like the following:

setWindowEnv::(# do myquienv[] -> theWindowEnv[] #);

In order to do that, we have changed the guienv into a static object called myguienv. myguienv will automatically be started by systemenv.

Finally, we need to create a user interface element that can show the time. We use a staticText, that we position below the TextEditor field:

```
clock: @staticText
   (# open::
```

```
 (# w,h: @integer;
      do systemtime −> formattime −> label;
         theWindow.size −> (w,h);
         (5,h−16) −> position; (50,15) −> size;
         True −> BindBottom; False −> BindTop;
      #);
#);
```
The complete program is:

#### **Program 28: ClockTextEditor.bet**

```
ORIGIN '~beta/guienv/guienvsystemenv';
INCLUDE '~beta/guienv/fields'
         '~beta/guienv/stddialogs'
         '~beta/basiclib/file'
         '~beta/sysutils/time';
−− program: Descriptor −−
systemEnv
(#
    setWindowEnv::< (# do myguienv[]−>theWindowEnv[] #);
    updateClock: @|System
      (# 
      do
         cycle
         (# theText: @StyledText; 
         do 1−>sleep;
            systemtime−>formattime−> myguienv.theWindow.clock.label;
        \# ) \, ;
      #);
   myguienv: @guienv (* inherit from guienv *)
      (# theWindow: @window (* make a window *)
           (# menubarType:: (* extend the menubar *) 
                (# fileMenu: @menu (* make a file menu *)
                     (# textFile: @file;
                        openItem: @menuitem (* make an open item *)
                          (# eventHandler::
                              (* extend the virtual that is called *) 
                                (# onSelect:: 
                                   (* this menu item is selected *) 
                                     (# theText: @StyledText; 
                                    do theWindow[]−>
                                         fileSelectionDialog−>
                                         textFile.name;
                                        textFile.openRead;
                                        textFile.scan
                                          (# while::(#do true−>value#);
                                         do ch−>theText.put
\#);
                                        theText[]−>
                                        theTextEditor.contents.
                                                      contents;
                                        textFile.close;
                              #)#);
                             open:: (# do 'Open'−>name #);
\#);
                        saveItem: @menuitem (* make a save item *)
                          (# eventHandler::
                             (* extend the virtual that is called *) 
                               (# onSelect:: 
                                  (* this menu item is selected *) 
                                     (# theText: @Text;
```

```
 do
                                     textFile.openWrite;
                                     theTextEditor.contents.
                                                  contents−>
                                      textFile.puttext;
                                     textFile.close;
# )
\#);
                           open:: (# do 'Save'−>name #);
                       #);
                      quitItem: @menuitem (* make a quit item *)
                        (# eventHandler:: 
                             (# onSelect:: (# do Terminate #) #);
                           open:: (# do 'Quit'−>name #);
\#);
                      open:: 
                       (* extend the open virtual of filemenu 
                        * to open the items *)
( \# do 'File'−>name;
                           openItem.open;
                           openItem[]−>append;
                           saveItem.open;
                           saveItem[]−>append;
                           quitItem.open;
                           quitItem[]−>append;
 #)
                   #);
                  open::
                  (* extend the open virtual of the menubar
                   * to open the filemenu *)
                   (# do fileMenu.open; fileMenu[]−>append #);
              \#) :
             thetextEditor: @textEditor (* our text editor *)
               (#
                  open::
                  (* extend the open virtual to set the size 
                   * and the placement *)
                  (# w,h: @integer; 
                   do theWindow.size−>(w,h);
                      (w,h−20)−>Size;
                      True−>bindBottom;
                      True−>bindRight
                   #);
              \#);
             clock: @staticText
               (# open:: 
                    (# w,h: @integer; 
                    do systemtime−>formattime−>label;
                      theWindow.size−>(w,h);
                       (5,h−16)−>position;
                      (300,15)−>size;
                      True−>BindBottom;
                      False−>BindTop;
                   #);
              #);
             open::
             (* extend the window open virtual
              * to open the textEditor *) 
               (# do thetextEditor.open; clock.open; #);
         #);
     do theWindow.open; 
        (* open the window when the application start up *) 
     #)
do updateClock[]−>fork;
```
#)

<span id="page-77-0"></span>The following figure shows a snapshot of the program running on Motif:

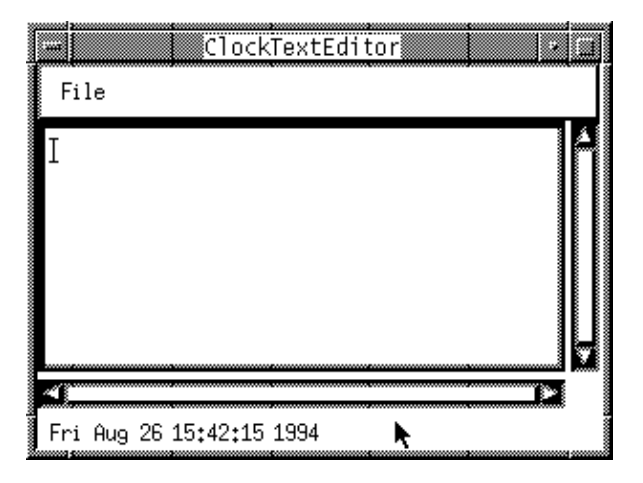

## **19.3 Changes from the Original Design**

The abstractions defined here are based on the ones described in chapter 12 of the BETA book. The implementation is identical to the design in the BETA book, except for the following changes:

- 1. The syntax of fork is
- S[]−>fork and not S.fork.
- 2. The syntax of conc is

conc(# do S1[]−>start; S2[]−>start; S3[]−>start #)

- and not conc(# do S1.start; S2.start; S3.start #).
- 3. The syntax of alt is

```
alt (# do S1[]−>start; S2[]−>start; S3[]−>start #)
```
• and not alt(# do S1.start; S2.start; S3.start #).

This implementation of systemenv includes some new facilities, not described in the BETA book:

- 4. semaphore had an additional attribute: tryP, which is a non−blocking call of P.
- 5. In addition to s[]−>fork, s[]−>kill is possible, and in addition to pause, 100 −> sleep is possible.
- 6. system has a new virtual attribute, onKilled, that is invoked before the system terminates
- 7. systemenv has a new virtual attribute, deadlocked, that is invoked if all processes are deadlocked.
- 8. Finally, systemenv defines three new attributes to cope with event driven user interfaces: windowEnvType, theWindowEnv, and setWindowEnv. See further details on cooperation with user interface environments below.

In order to implement real concurrency, an interrupt mechanism must be implemented. This is currently not done. A component/system will thus keep the control until it makes an explicit or implicit SUSPEND. An implicit SUSPEND is made when a component must wait for a semaphore, or executes the pause and sleep patterns.

The systemenv libraries are thoroughly described in the manual [MIA 94−25]

Libraries Tutorial

# <span id="page-79-0"></span>**20 The Fragment System**

Every BETA program uses the Fragment System. A fragment can be viewed as a piece of a BETA program ist of one or more fragments.

The basic BETA environment, called betaenv, supplies basic BETA patterns, such as integer, char, boolean, and text. In order to use these basic patterns, the program must specify that the betaenv environment is to be used. The following example illustrates how:

#### **Program 29: HelloWorld.bet**

```
ORIGIN '~beta/basiclib/betaenv'
−−−− program: descriptor −−−−
(# 
    (* HelloWorld.bet:
     * ======================= 
       Author: J.Vaucher
 *
      Purpose:
       This is the simplest program possible.
      Being able to compile and run it shows that the
      compiler exists and that PATHS and ALIASES have been
       * correctly set. It also brings out "meta−programming" 
        considerations like the "fragment" system.
 *
     *********************************************************)
do 
    'Hello world !' −> putline 
#)
```
The example consists of two parts, the specification of ORIGIN and the descriptor  $[4]$  called program.

The specification of ORIGIN tells that the program uses the fragment file ~beta/basiclib/betaenv. The descriptor program tells that following the line

```
−−−program: descriptor−−−
```
comes a BETA descriptor, i.e.  $(\# \dots \#)$ , that will be named program. The name is used to identify the descriptor for the purpose of binding it to an unbound hole in the betaenv environment. A simple betaenv environment could have the following outline:

```
(* The basic BETA environment betaenv *)
( # ... put: (# c: @char; enter c do ... #);
   puttext: (# t: ^text; enter t[] do ... #);
   putline: (# t: ^text; enter t[] do t[]−>puttext; newline #);
   newline: (# do ... #);
    text: (# ... #);
    ...
    <<SLOT LIB: Attributes>>
 ...
do (* initialize for execution *)
    <<SLOT program: descriptor>>
    (* terminate execution *)
```
#)

The betaenv environment consists of a single descriptor with two holesÑslots. One named program of type descriptor and one named LIB of type Attributes.

The program slot is empty and can be filled (or bound) by a BETA program by defining an descriptor like:

```
−−−program: descriptor−−−
(\# \ldots \#)
```
as illustrated above. Every BETA program must have exactly one such construct in order to fill the empty slot in betaenv.

Filling a slot can be compared to a textual replacement  $\frac{15}{1}$ . The Hello World example program above, thus replaces the program slot in betaenv, resulting in the following expanded BETA program:

#### **Program 30: HelloWorld with filled program slot**

```
(* The basic BETA environment betaenv *)
( \# \ldots put: (# c: @char; enter c do ... #);
    puttext: (# t: ^text; enter t[] do ... #);
    putline: (# t: ^text; enter t[] do t[]−>puttext; newline #);
    newline: (# do ... #);
    text: (# ... #);
 ...
do (* initialize for execution *)
    (#
    do 'Hello World!'−>putline;
    #)
    (* terminate execution *)
#)
```
The LIB slot can be used to define libraries that may used in other BETA programs. If we want to add an operation called putBoxed to the basic environment, we can fill the LIB slot:

#### **Program 31: putBoxed.bet**

```
ORIGIN '~beta/basiclib/betaenv'
−−−LIB: Attributes−−−
  putBoxed: 
      (* print the text with a box surrounding: 
       * 'text'−>putBoxed results in '[text]'
       *)
     (# t: ^Text;
     enter t[]
     do '['−>put; t[]−> puttext; ']'−>put;
    \#);
```
The HelloWorld program can then use this library by including it:

#### **Program 32: HelloWorld.bet**

```
ORIGIN '~beta/basiclib/betaenv'
−−−− program: descriptor −−−−
(# 
    (* HelloWorld.bet:
       * ======================= 
      Author: J.Vaucher
 *
     * Purpose: 
     * This is the simplest program possible.
     * Being able to compile and run it shows that the
     * compiler exists and that PATHS and ALIASES have been 
     * correctly set. It also brings out "meta−programming" 
        considerations like the "fragment" system.
 *
     *********************************************************)
do 
    'Hello world !' −> putline 
#)
```
Resulting in the following output:

[Hello World!]

The HelloWorld example program using the putBoxed library, results in the following expanded BETA program:

**Program 33: HelloWorld with filled program and LIB slot**

```
(* The basic BETA environment betaenv *)
(# ...
    put: (# c: @char; enter c do ... #);
    puttext: (# t: ^text; enter t[] do ... #);
    putline: (# t: ^text; enter t[] do t[]−>puttext; newline #);
    newline: (# do ... #);
    text: (# ... #);
    putBoxed: 
      (* print the text with a box surrounding: 
        * 'text'−>putBoxed results in '[text]'
       *)
    ( # t: ^{\wedge} Text;
     enter t[]
     do '['−>put; t[]−> puttext; ']'−>put;
    #);
 ...
do (* initialize for execution *)
    (#
    do 'Hello World!'−>putline;
    #)
    (* terminate execution *)
#)
```
The program can be made even more simpler by having ORIGIN in the putBoxed.bet file:

```
ORIGIN 'putBoxed'
−−−program: descriptor−−−
(#
```

```
do 'Hello World!'−>putBoxed;
#)
```
This works because the putBoxed.bet has ORIGIN in the betaenv environment, so the HelloWorld program will also have access to the betaenv environment.

The −−−LIB: Attributes−−− may be multiply specified in the same file or in different files. The way to make libraries in BETA is thus to define the pattern declarations in a fragment called LIB. The file containing the −−−LIB: Attributes−−− fragment can then be included in your program and the declarations can be used.

[4] descriptor is an alias for ObjectDescriptor, i.e.

−−program:ObjectDescriptor−− is also legal

 [5] Textual replacement is not exactly correct due to the scope rules. Please see the BETA book chapter 17 for a description of these rules

## **20.1 Interface and Implementation**

The fragment system can be used to separate interface from implementation. In the putBoxed example above we included the implementation of the operation in the interface. We can move the implementation of putBoxed to another file using a dopart slot. This is specified as follows:

```
putBoxed: 
     (* print the text with a box surrounding: 
       * 'text'−>putBoxed results in '[text]'
       *)
     (# t: ^Text;
     enter t[]
     <<SLOT putBoxed: dopart>>
     #);
```
Here we have described only the interface of putBoxed, i.e. it can be seen that the operation takes a text as a argument (and the comment states that the operation will print the text with a surrounding box). The implementation is hidden. The implementation can be described in a dopart fragment:

```
−−−putBoxed: dopart−−−
    do '['−>put; t[]−> puttext; ']'−>put;
```
In order to make things work we must specify where the implementation can be found. This is done using a BODY specification in the putBoxed.bet file:

The file with the ---putBoxed: dopart--- fragment must specify where the dopart fragment is to be filled. This is done using the ORIGIN:

#### **Program 34: putBoxed.bet**

```
ORIGIN '~beta/basiclib/betaenv';
BODY 'putBoxedBody'
−−−LIB: Attributes−−−
  putBoxed:
```

```
 (* print the text with a box surrounding: 
   * 'text'−>putBoxed results in '[text]'
   *)
 (# t: ^Text;
 enter t[]
 <<SLOT putBoxed: dopart>>
#);
```
#### **Program 35: putBoxedBody.bet**

```
ORIGIN 'putBoxed'
−−−putBoxed: dopart−−−
    do '['−>put; t[]−> puttext; ']'−>put;
```
Another major advantage of separating the implementation from the interface is separate compilation. The putBoxed.bet and the putBoxedBody.bet file can be separately compiled, and the putBoxedBody.bet file can be changed and recompiled without recompiling the interface file putBoxed.bet or any of the programs that are using the library putBoxed.

The HelloWorld program using the putBoxed library has not changed:

#### **Program 36: HelloWorld.bet**

```
ORIGIN '~beta/basiclib/betaenv'
−−−− program: descriptor −−−−
(# 
    (* HelloWorld.bet:
     * ======================= 
     * Author: J.Vaucher
     *
     * Purpose: 
     * This is the simplest program possible.
     * Being able to compile and run it shows that the
     * compiler exists and that PATHS and ALIASES have been 
        * correctly set. It also brings out "meta−programming" 
        considerations like the "fragment" system.
 *
     *********************************************************)
do 
    'Hello world !' −> putline 
#)
```
And the expanded BETA program, using the files: betaenv, HelloWorld, putBoxed, and putBoxedBody is (exactly as above):

**Program 37: HelloWorld with filled program and LIB slot**

```
(* The basic BETA environment betaenv *)
(# ...
   put: (# c: @char; enter c do ... #);
   puttext: (# t: ^text; enter t[] do ... #);
   putline: (# t: ^text; enter t[] do t[]−>puttext; newline #);
   newline: (# do ... #);
    text: (# ... #);
   putBoxed:
```

```
 (* print the text with a box surrounding: 
       * 'text'−>putBoxed results in '[text]'
       *)
     (# t: ^Text;
     enter t[]
     do '['−>put; t[]−> puttext; ']'−>put;
    \#);
    ...
do (* initialize for execution *)
   (#
    do 'Hello World!'−>putline;
    #)
    (* terminate execution *)
#)
```
The fragment system is described in abstract terms in the BETA book [MMN 93]. That description also suggests many ideas of how to use the fragment system. The current implementation of the fragment system is described in the compiler manual [MIA 90−2].

# **Index**

The entries in the alphabetic index consists of selected words and symbols from the body files of this manual − these are in **bold** font − as well as the identifiers defined in the public interfaces of the libraries − set in regular font.

In the manual, the entries, which can be found in the index are typeset like this. This can help localizing the identifier, when the link from the index if followed − especially in the case where the browser does not scroll the line to the top, e.g. because there is less than a page of text left. In the small table of letters and symbols below, each entry links directly to the section of the index containing entries starting with the corresponding letter or symbol.

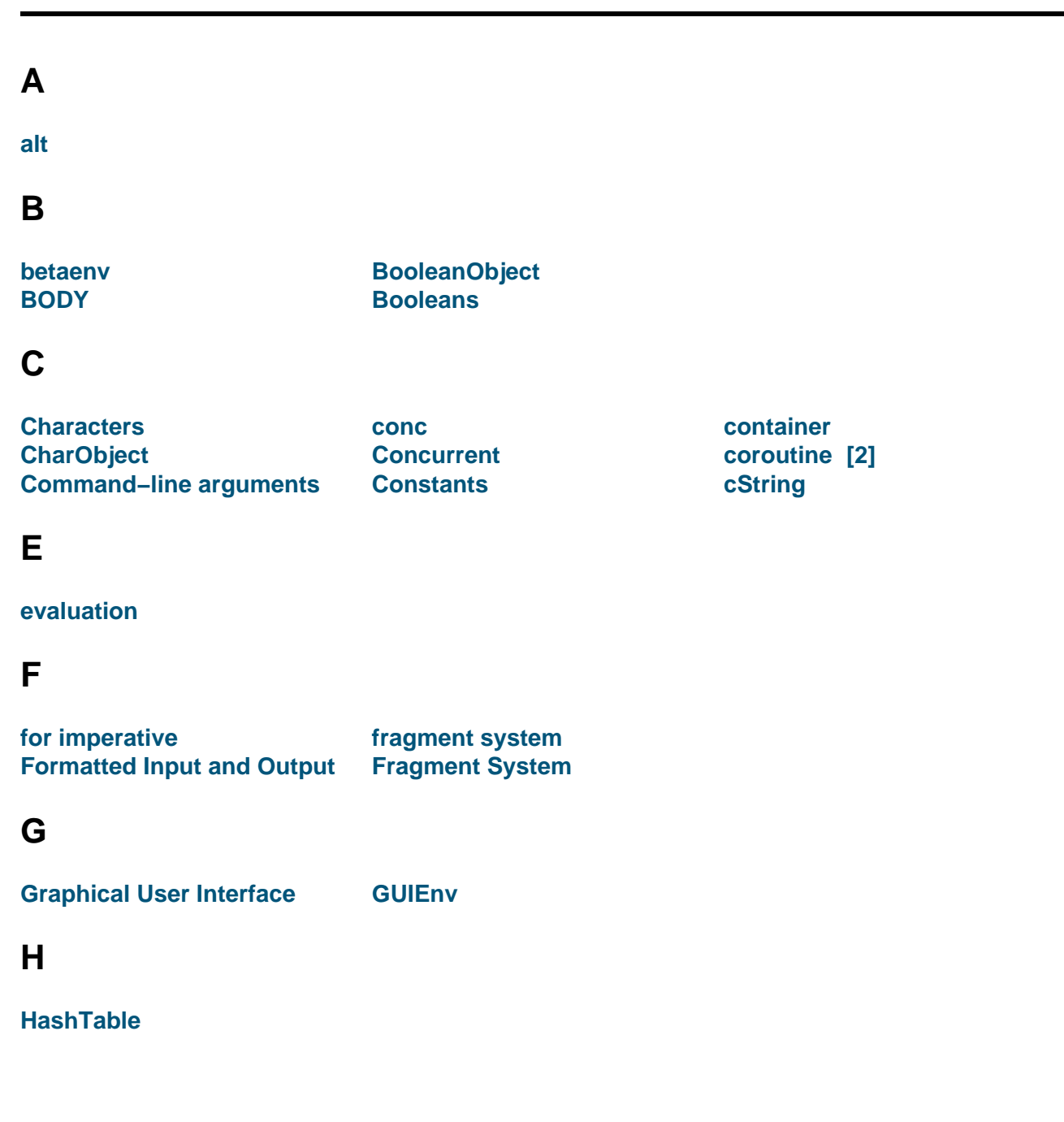

#### **A B C D E F G H I J K L M N O P Q R S T U V W X Y Z**

## **I**

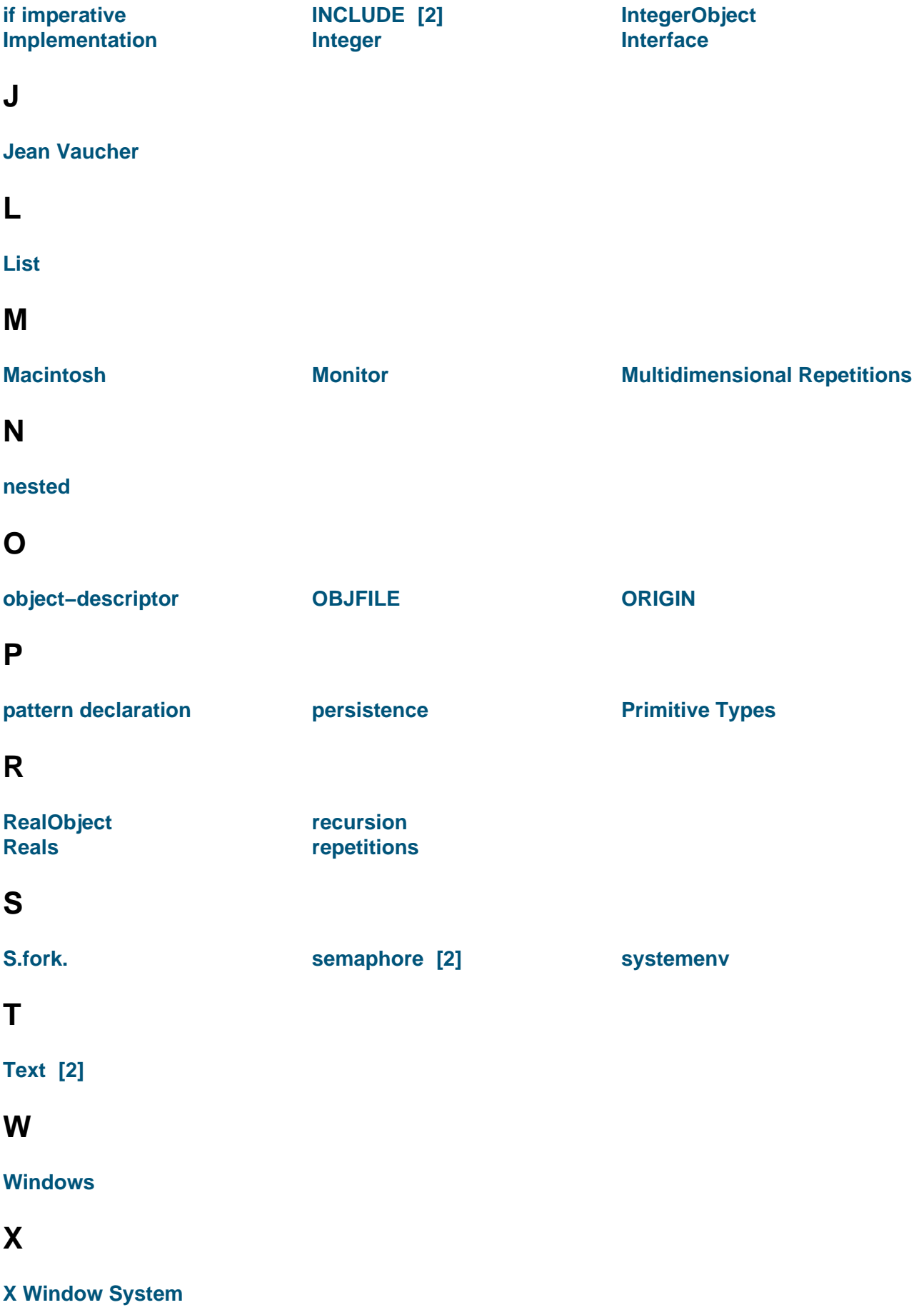